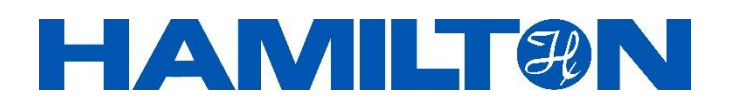

# **Arc Module SU pH**

## Modbus RTU Programmer's Manual

Firmware version: EPHUM070

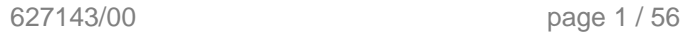

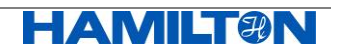

#### **Important Notice**

All rights reserved. No part of this document may be reproduced, stored in a retrieval system, or transmitted in any form without written permission from Hamilton Bonaduz AG.

The contents of this manual are subject to change without notice. Technical changes reserved.

All efforts have been made to ensure the accuracy of the contents of this manual. However, should any errors be detected, Hamilton Bonaduz AG would greatly appreciate being informed of them.

The above notwithstanding, Hamilton Bonaduz AG can assume no responsibility for any errors in this manual or their consequences.

Copyright © 2017 Hamilton Bonaduz AG, Switzerland.

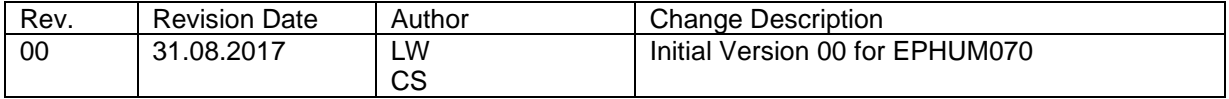

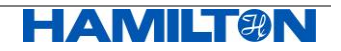

## **Table of Content**

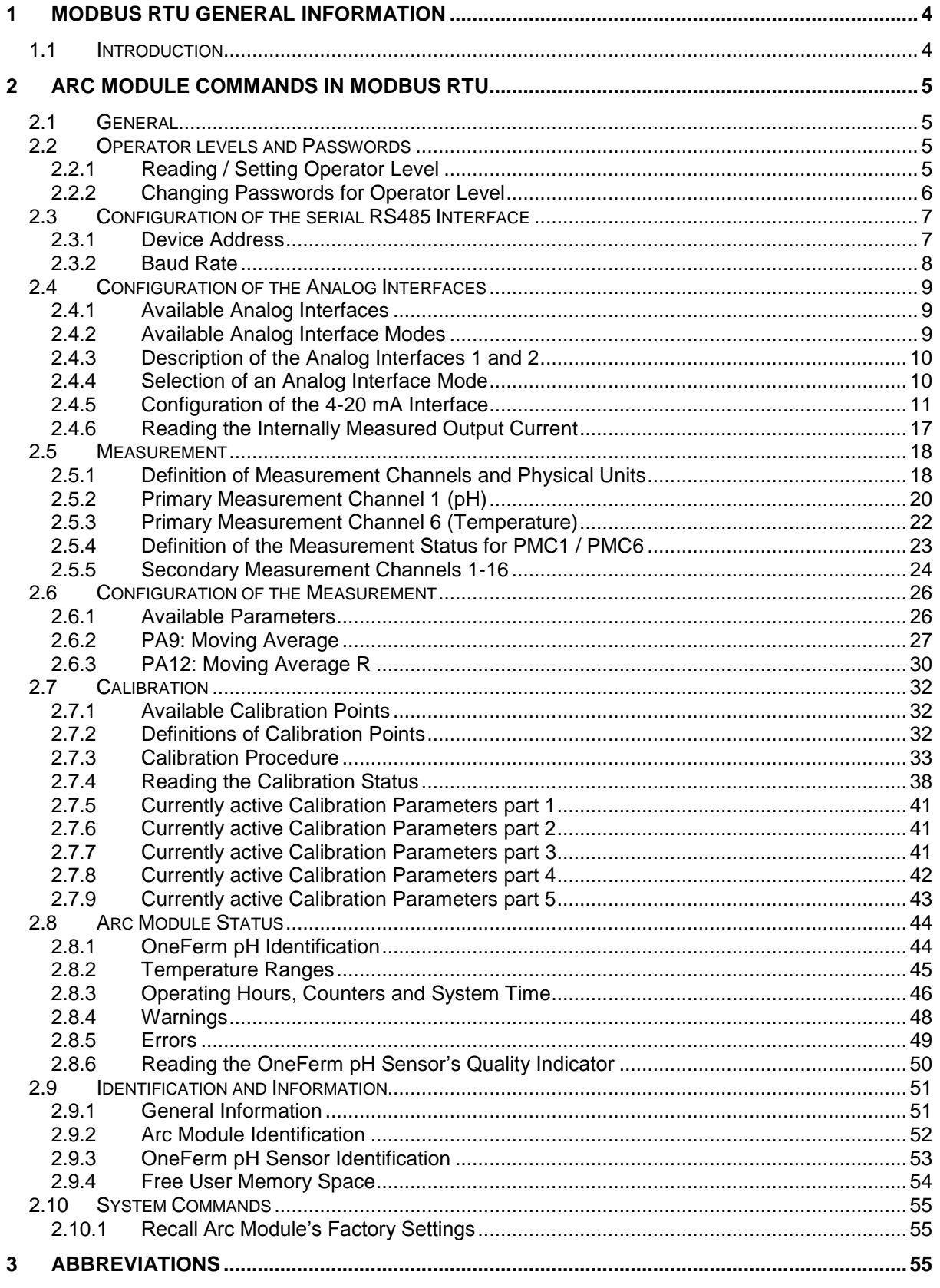

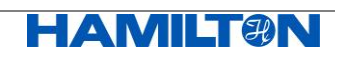

## <span id="page-3-0"></span>**1 Modbus RTU general information**

## <span id="page-3-1"></span>**1.1 Introduction**

This document describes in detail the Arc Modules Modbus RTU interface. It is addressed to software programmers.

The general information about Modbus command structures and its implementation in the Hamilton Arc product family is described in detail in Chapter 1 of the

#### **"VisiFerm DO Modbus RTU Programmer's Manual"** (Ref 624179).

If you need this general information about Modbus programming, then please consult Ref 624179.

In the present manual, only the specific command structure for the Arc Module SU pH or in short Arc Module is described. It is valid beginning with firmware version:

#### EPHUM070

Please check the firmware version by reading register 1032.

This present definition of the command structure is an additional document to the Operating Instructions of the specific Arc Modules. Before reading this manual, the operating instructions of the Arc Module should be read and understood.

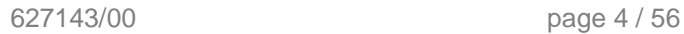

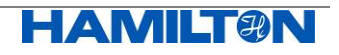

## <span id="page-4-0"></span>**2 Arc Module Commands in Modbus RTU**

## <span id="page-4-1"></span>**2.1 General**

In order to communicate with an Arc Module SU pH over Modbus RTU protocol a Modbus master terminal application software is needed. The Modbus RTU is an open standard and a number of free and commercial application toolkits are available.

This manual contains examples and illustrations from WinTECH Modbus Master ActiveX Control tool: WinTECH [\(www.win-tech.com\)](http://www.win-tech.com/) "Modbus Master OCX for Visual Basic". The Modbus Organisation [\(www.modbus.org/tech.php\)](http://www.modbus.org/tech.php) provides other links to a wide variety of Modbus terminal software.

In the present manual the addressing of the Modbus registers starts at 1. But the Modbus master protocol operates with register addresses starting at 0. Usually, the Modbus master software translates the addressing. Thus, the register address of 2090 will be translated by the Modbus master software to 2089 which is sent to the Arc Module (Modbus slave).

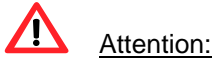

When configuring and calibrating the Arc Module, please limit write operations to a reasonable number. More than 100'000 write operations will physically damage the memory of the Arc Module. Furthermore, for the Free User Memory Space (see chapter [2.9.4\)](#page-53-0), the write operations are limited to 10'000.

## <span id="page-4-2"></span>**2.2 Operator levels and Passwords**

#### <span id="page-4-3"></span>**2.2.1 Reading / Setting Operator Level**

An Arc Module can be operated in three different operator levels. Each operator level allows a defined access to a specific set of commands.

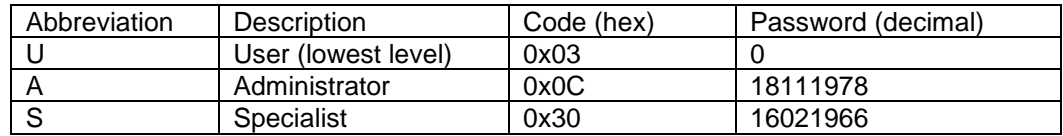

Figure 2.2.1.1: Definition of operator level and default passwords

At each power up or processor reset, the operator level falls back to the default level U.

The active operator level can be read and written in register 4288.

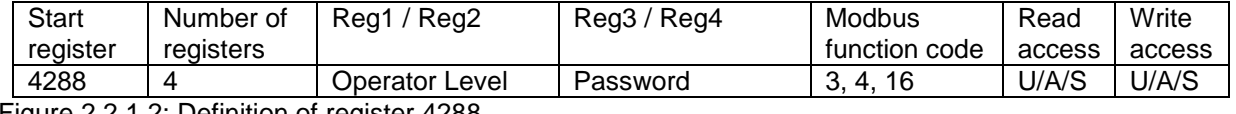

Figure 2.2.1.2: Definition of register 4288.

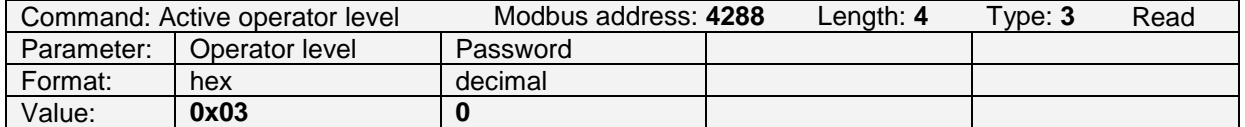

Figure 2.2.1.3: Example to read the active operator level (function code 3, start register address 4288, number of registers 4): The active operator level is 0x03 (User). The Arc Module does not report the password. The value 0 is returned instead.

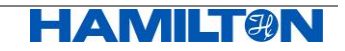

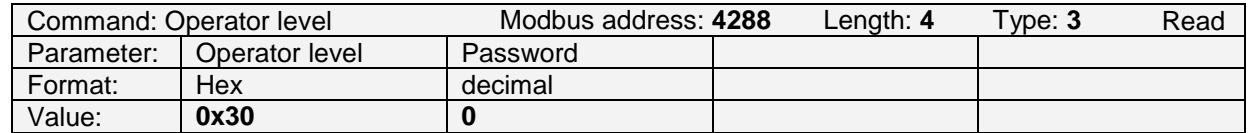

Figure 2.2.1.4: Example to read the active operator level: the active level is 0x30 (Specialist). The Arc Module does not report the password. The value 0 is returned instead.

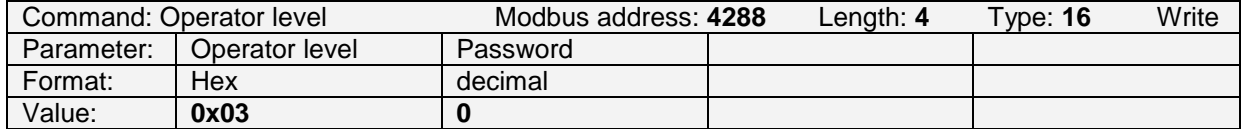

Figure 2.2.1.5: Example to set the operator level to 0x03 (User). The password 0 has to be sent.

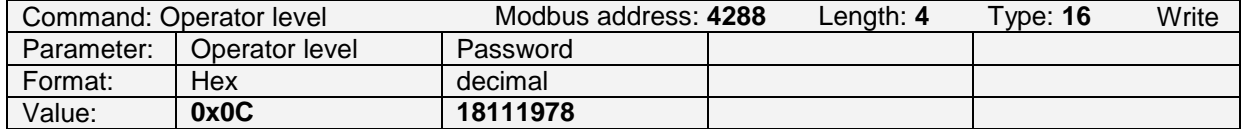

Figure 2.2.1.6: Example to set the active operator level to 0xC (Administrator). The correct password has to be sent.

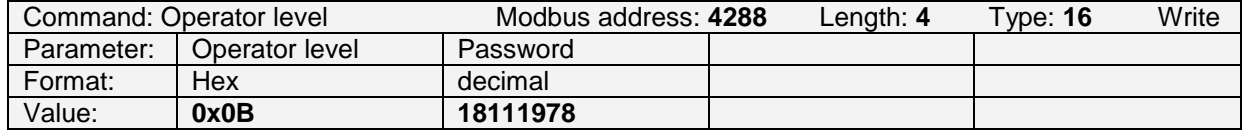

Figure 2.2.1.7: Example for a Modbus error. If the level or the password is not correct, (Operator level = 0x0B), the Arc Module answers with a Modbus error message "Slave device exception response" (see chapter 1.6, "VisiFerm DO Modbus RTU Programmer's Manual" (Ref 624179)).

#### <span id="page-5-0"></span>**2.2.2 Changing Passwords for Operator Level**

The passwords for accessing the operator levels A and S can be modified by S (Specialist) only. U (User) and A (Administrator) have no right to change any password. The new password will remain stored after power down.

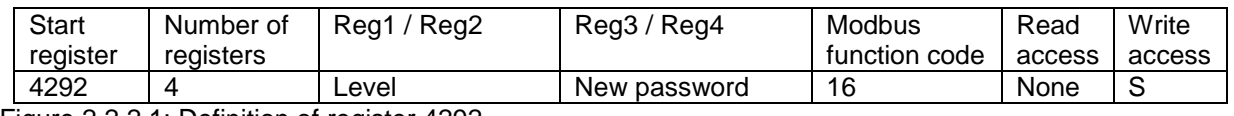

Figure 2.2.2.1: Definition of register 4292.

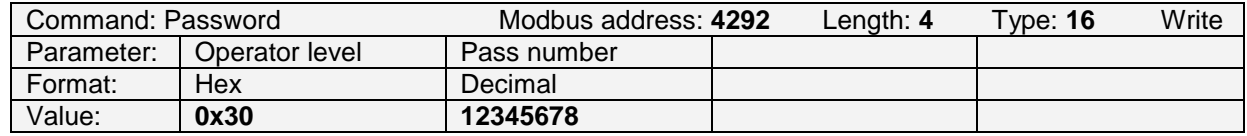

Figure 2.2.2.2: Example to set the Password of operator level S (code 0x30) to 12345678.

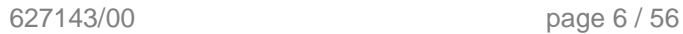

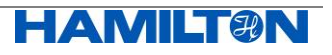

## <span id="page-6-0"></span>**2.3 Configuration of the serial RS485 Interface**

Factory settings of the RS485:

Parity is none, 1 start bit, 8 data bits, 2 stop bits (in total: 11 bits).

#### <span id="page-6-1"></span>**2.3.1 Device Address**

#### **2.3.1.1 Reading and Writing the Device Address**

The Arc Module specific device address can be read and written in register 4096.

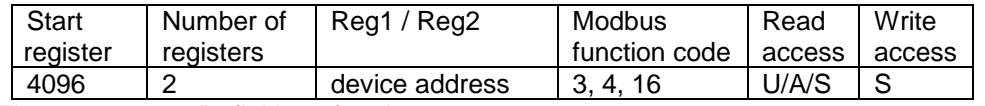

Figure 2.3.1.1.1: Definition of register 4096.

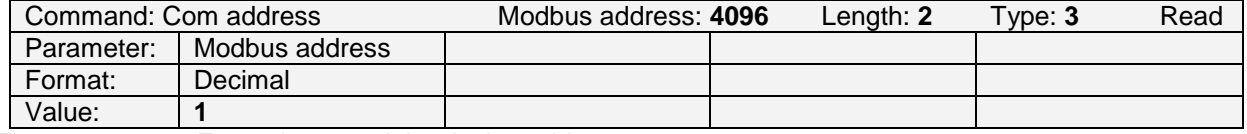

Figure 2.3.1.1.2: Example to read the device address.

The device address can be set by S (Specialist), default value is 1.

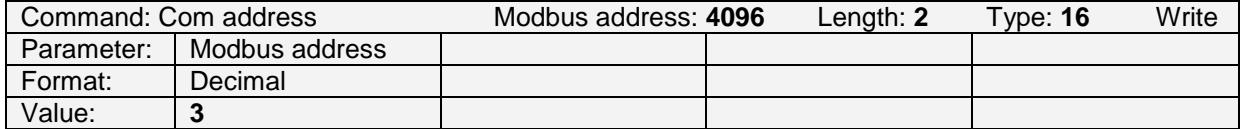

Figure 2.3.1.1.3: Example to set the device address to 3.

#### **2.3.1.2 Reading the Device Address Limits**

The device address limits can be read in register 4098.

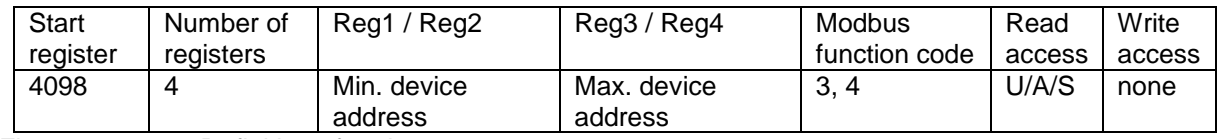

Figure 2.3.1.2.1: Definition of register 4098.

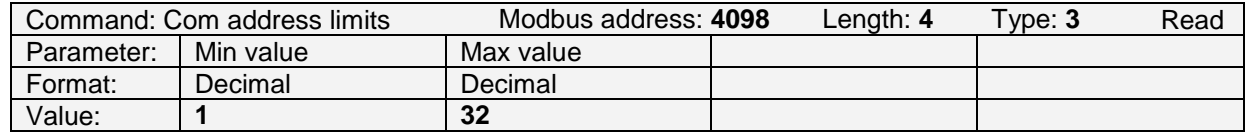

Figure 2.3.1.2.2: Example to read the device address limits: Min = 1, Max = 32.

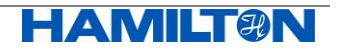

#### <span id="page-7-0"></span>**2.3.2 Baud Rate**

#### **2.3.2.1 Reading and Writing the Baud Rate**

The baud rate can be read and written in register 4102.

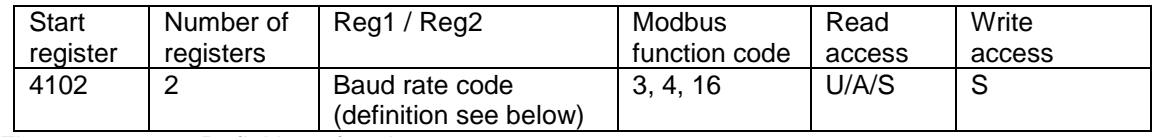

Figure 2.3.2.1.1: Definition of register 4102.

The code for the baud rate is defined as follows:

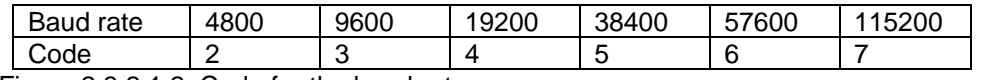

<span id="page-7-1"></span>Figure 2.3.2.1.2: Code for the baud rates.

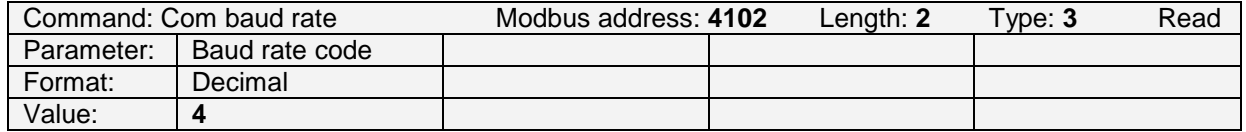

Figure 2.3.2.1.3: Example to read the baud rate code, 4 corresponds 19200 baud.

The baud rate can be set by S (Specialist), default is 19200.

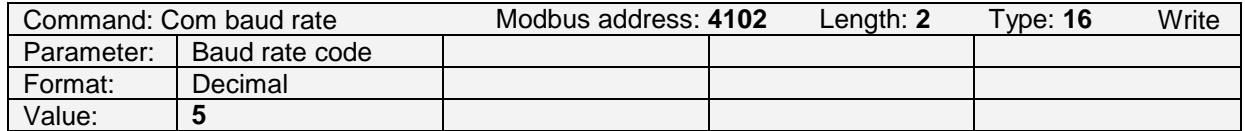

Figure 2.3.2.1.4: Example to set the baud rate to 38400 baud with code 5.

#### **2.3.2.2 Reading the Baud Rate Limits**

The baud rate limits can be read in register 4104.

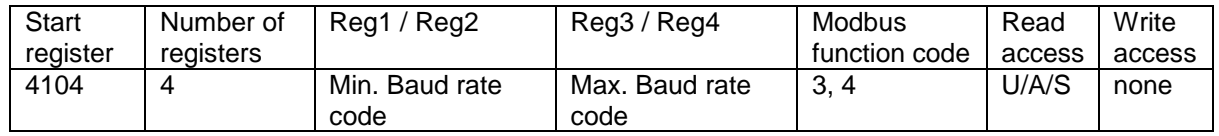

Figure 2.3.2.2.1: Definition of register 4104.

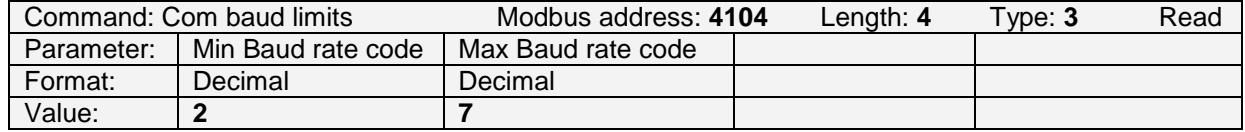

Figure 2.3.2.2.2: Example to read the baud rate code limits: Min = 2, Max = 7 (see [Figure 2.3.2.1.2\)](#page-7-1).

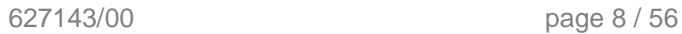

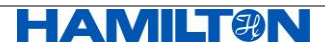

## <span id="page-8-0"></span>**2.4 Configuration of the Analog Interfaces**

#### <span id="page-8-1"></span>**2.4.1 Available Analog Interfaces**

An Arc Module has two individual physical analog interfaces that have identical functionalities, but can be configured independently from each other.

- Analog Output Interface 1 (AO1)
- Analog Output Interface 2 (AO2)

The number of analog interfaces is defined in register 4320.

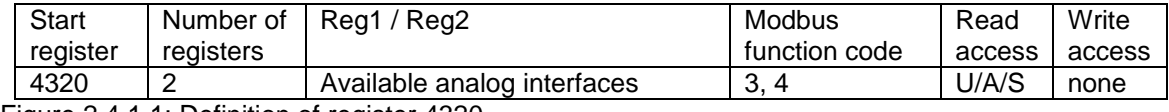

Figure 2.4.1.1: Definition of register 4320.

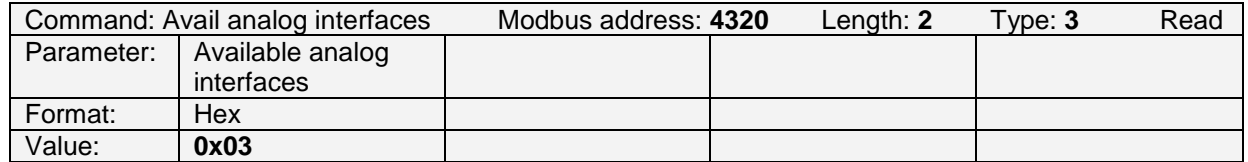

Figure 2.4.1.2: Example to read the available analog interfaces. The answer is "0x03" meaning that there exists an Analog Interface 1 (AO1) and an Analog Interface 2 (AO2).

#### <span id="page-8-2"></span>**2.4.2 Available Analog Interface Modes**

With register 4322, the available analog interface modes for AO1 and AO2 are defined

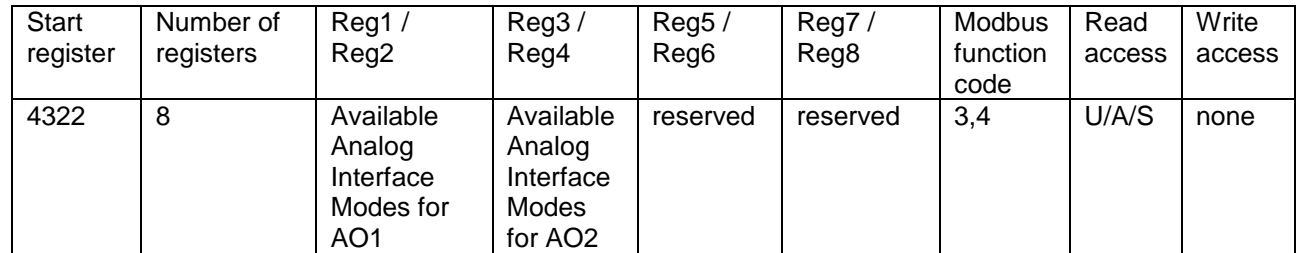

Figure 2.4.2.1: Definition of register 4322. It defines the analog interface modes available for AO1 and AO2. The analog interface modes are described in [Figure 2.4.2.2.](#page-8-3)

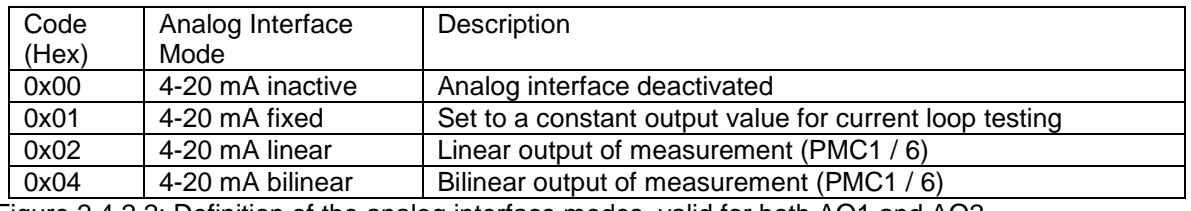

<span id="page-8-3"></span>Figure 2.4.2.2: Definition of the analog interface modes, valid for both AO1 and AO2.

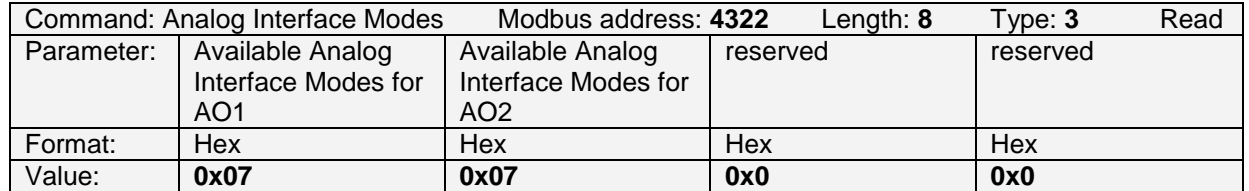

Figure 2.4.2.3: Example to read register 4322: all modes defined in figure 2.4.2.2 are available for both AO1 and AO2.

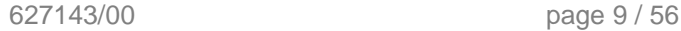

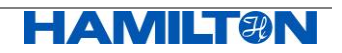

#### <span id="page-9-0"></span>**2.4.3 Description of the Analog Interfaces 1 and 2**

Register 4352 / 4480 contain the descriptions of AO1 / AO2 as plain text ASCII:

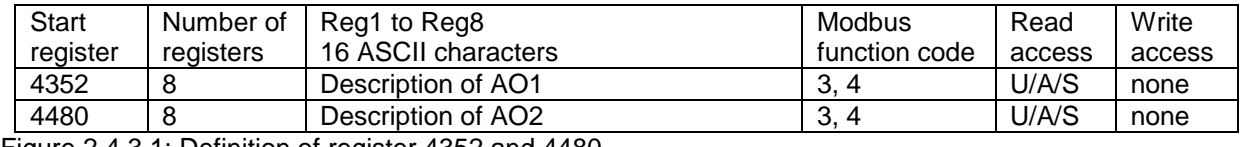

Figure 2.4.3.1: Definition of register 4352 and 4480

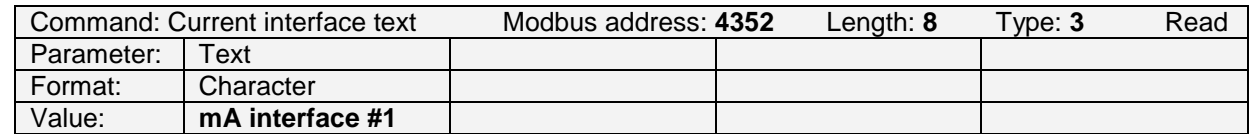

Figure 2.4.3.2: Example to read the description of AO1. The text is "**mA interface #1**". Accordingly, AO1 is physically configured as a 4-20 mA current output.

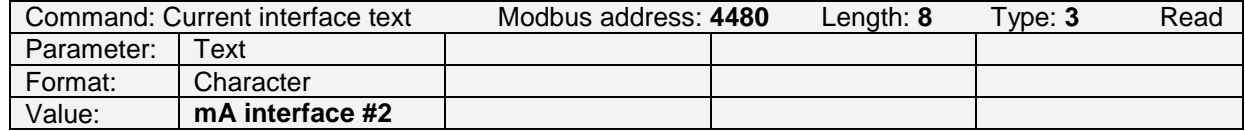

Figure 2.4.3.3: Example to read the description of AO2. The text is "**mA interface #2**". Accordingly, AO2 is physically configured as a 4-20 mA current output.

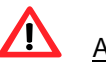

Attention:

- Arc Modules do not have an ECS (in contrast to VisiFerm DO)!
- Data structure: register address offset between AO1 and AO2 is always 128.

#### <span id="page-9-1"></span>**2.4.4 Selection of an Analog Interface Mode**

The analog interface mode of AO1 / AO2 is selected by programming the analog interface mode in register 4360 / 4488.

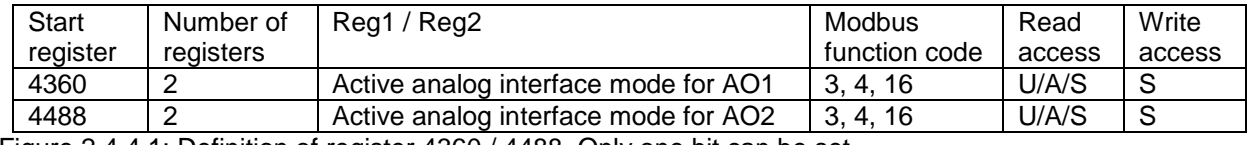

Figure 2.4.4.1: Definition of register 4360 / 4488. Only one bit can be set.

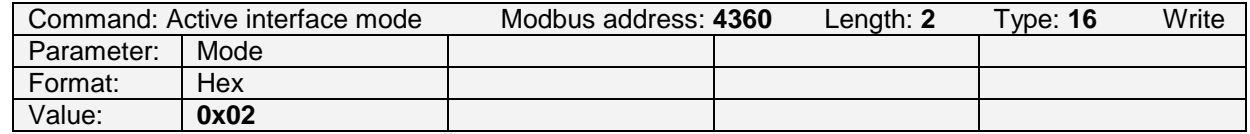

Figure 2.4.4.2: Example to set the analog interface mode of AO1 to 0x02 (4-20 mA linear output).

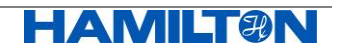

#### <span id="page-10-0"></span>**2.4.5 Configuration of the 4-20 mA Interface**

Note:

The configuration of AO1 / AO2 is only effective if register 4360 / 4488 (active analog interface mode) is set to the value 0x01, 0x02 or 0x04.

#### **2.4.5.1 Reading the Available Primary Measurement Channels to be Mapped to the Analog Output**

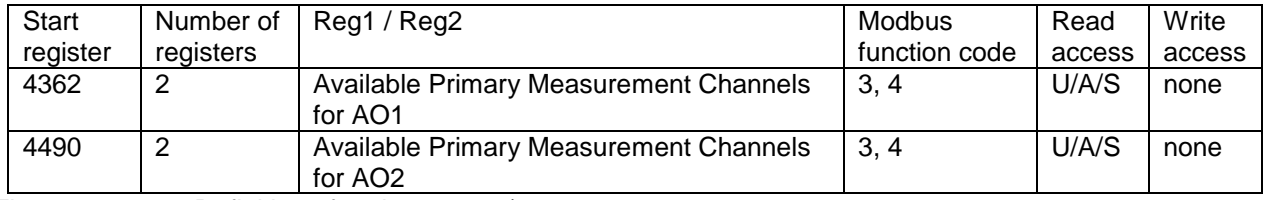

Figure 2.4.5.1.1: Definition of register 4362 / 4490.

For the definition of the Primary Measurement Channels (PMC), see chapter [2.5.](#page-17-0)

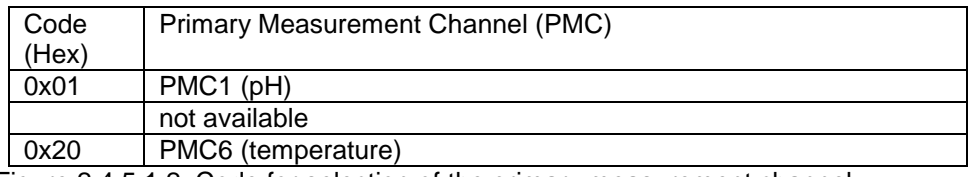

Figure 2.4.5.1.2: Code for selection of the primary measurement channel.

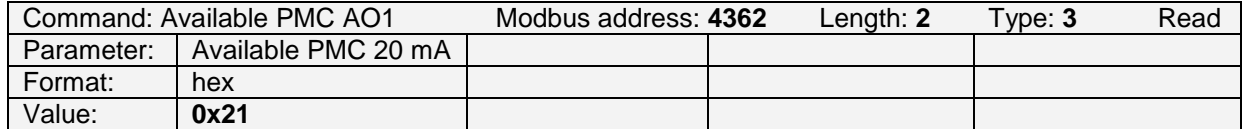

Figure 2.4.5.1.3: Example to read the available Primary Measurement Channels (PMC) for AO1. The hexadecimal value of "0x21" defines that PMC1 (pH) or PMC6 (temperature) can be mapped to AO1. Register 4490 contains the same value "0x21". Accordingly, PMC1 or PMC6 can be mapped to AO2 as well.

#### **2.4.5.2 Selecting the Primary Measurement Channel to be Mapped to the Analog Interface**

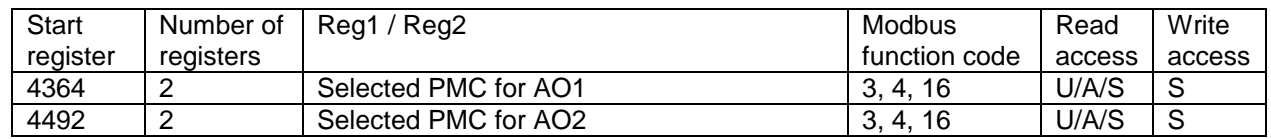

Figure 2.4.5.2.1: Definition of register 4364 / 4492. Only one bit can be set.

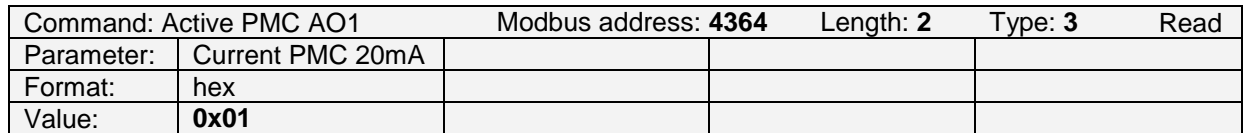

Figure 2.4.5.2.2: Example to read the current primary measurement channel mapped to AO1, defined in register 4364. The value "0x01" is returned, saying that PMC1 is mapped to AO1 (factory setting).

The factory setting for register 4492 is "0x20", mapping PMC6 to AO2.

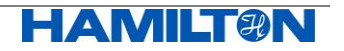

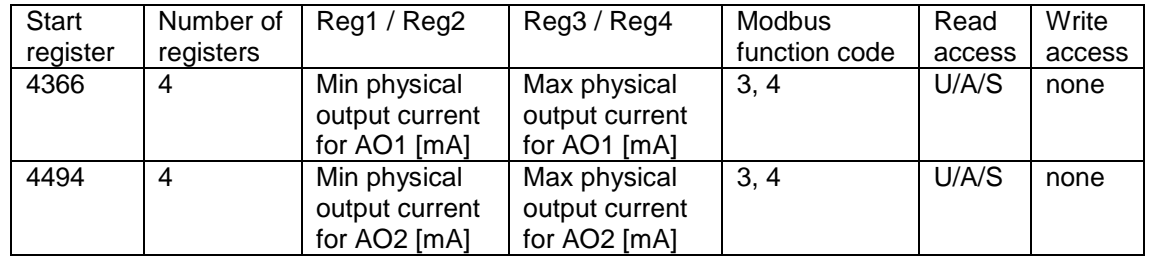

#### **2.4.5.3 Reading the Minimum and Maximum Possible Physical Output Current**

Figure 2.4.5.3.1: Definition of register 4366 / 4494

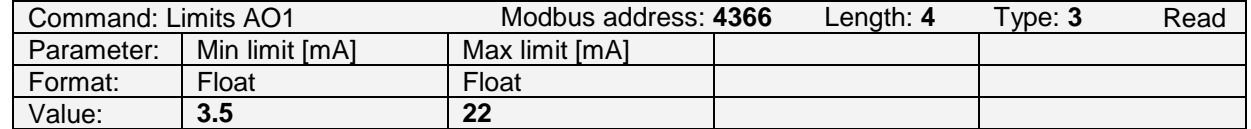

Figure 2.4.5.3.2: Example to read the min and max output current of AO1. Min is fixed to 3.5 and Max is fixed to 22 mA (Currents above 20 and below 4 mA indicate erroneous measurements or errors).

The same values are stored in register 4494 for AO2.

#### **2.4.5.4 Reading the Minimum, Maximum and Mid Current for Measurement Value Output**

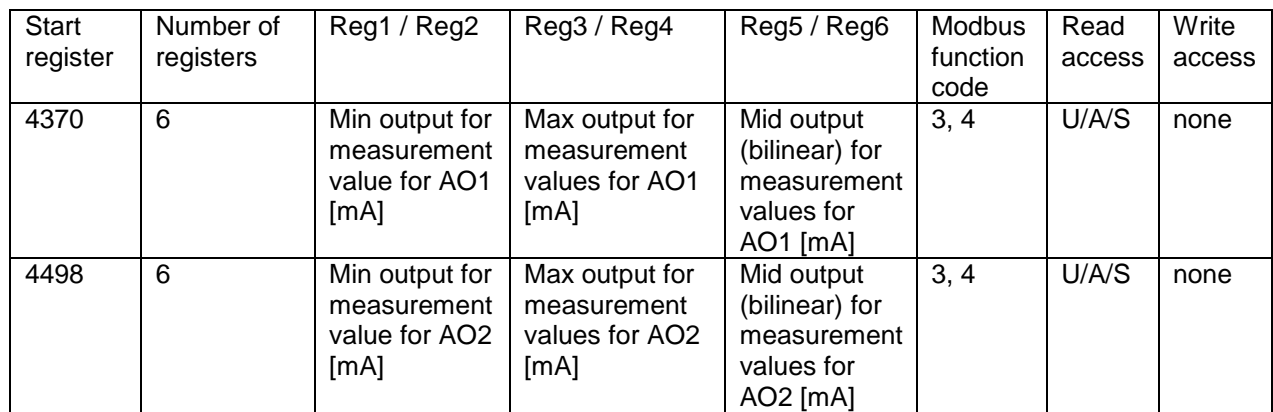

Figure 2.4.5.4.1: Definition of register 4370 / 4498

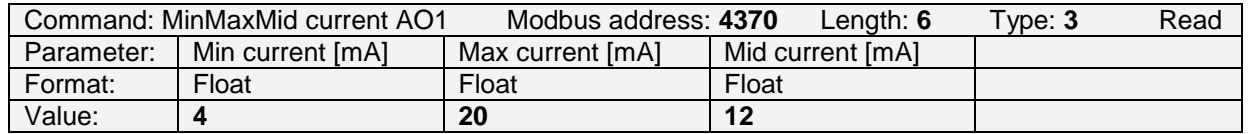

Figure 2.4.5.4.2: Example to read the min, max and mid output current for measurement values for AO1. They are fixed to 4, 20 and 12 mA.

The same values are stored in register 4498 for AO2.

Note:

Mid current must always be defined. However, in linear output mode, the mid current value has no physical meaning and will not affect the 4-20 mA output.

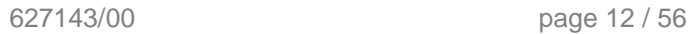

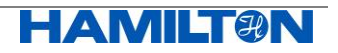

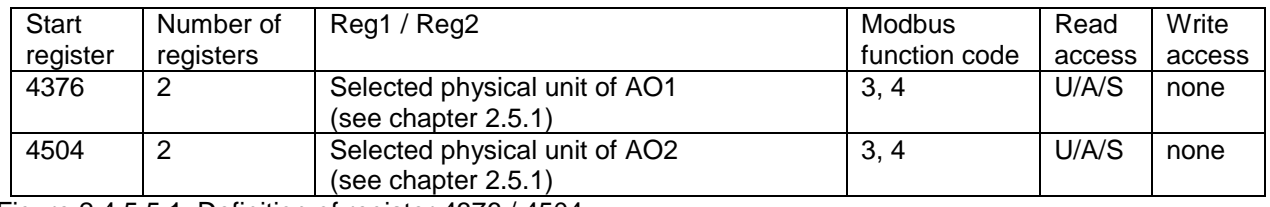

#### **2.4.5.5 Reading the Selected Physical Unit for Analog Interface**

Figure 2.4.5.5.1: Definition of register 4376 / 4504.

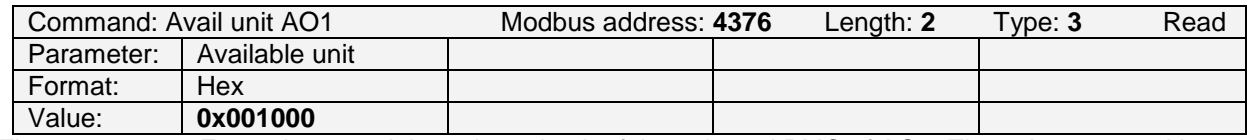

Figure 2.4.5.5.2: Example to read the selected unit of the selected PMC of AO1. The value returned is "0x001000", accordingly, the unit is pH. The physical unit for PMC is defined in Reg. 2090 or 2410 and applies automatically for 4-20 mA output.

#### **2.4.5.6 Defining the Measurement Values for 4, 12 and 20 mA Output**

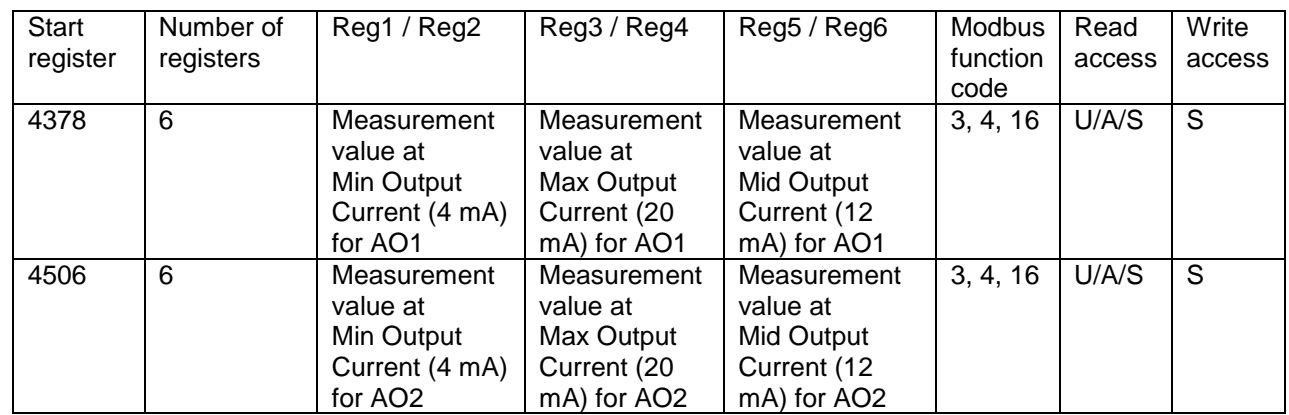

Figure 2.4.5.6.1: Definition of register 4378 / 4506.

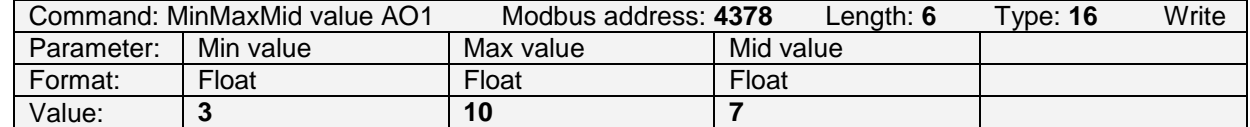

Figure 2.4.5.6.2: Example to set the min value to 3 (for 4 mA), the max value to 10 (for 20 mA) and the mid value to 7 (for 12 mA). The corresponding physical unit can be read in register 4376 / 4504 and in 2090 / 2410.

Note:

Mid current must always be defined. However, in linear output mode, the mid current value has no physical meaning and will not affect the 4-20 mA output.

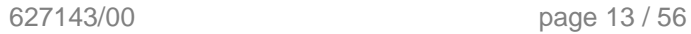

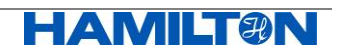

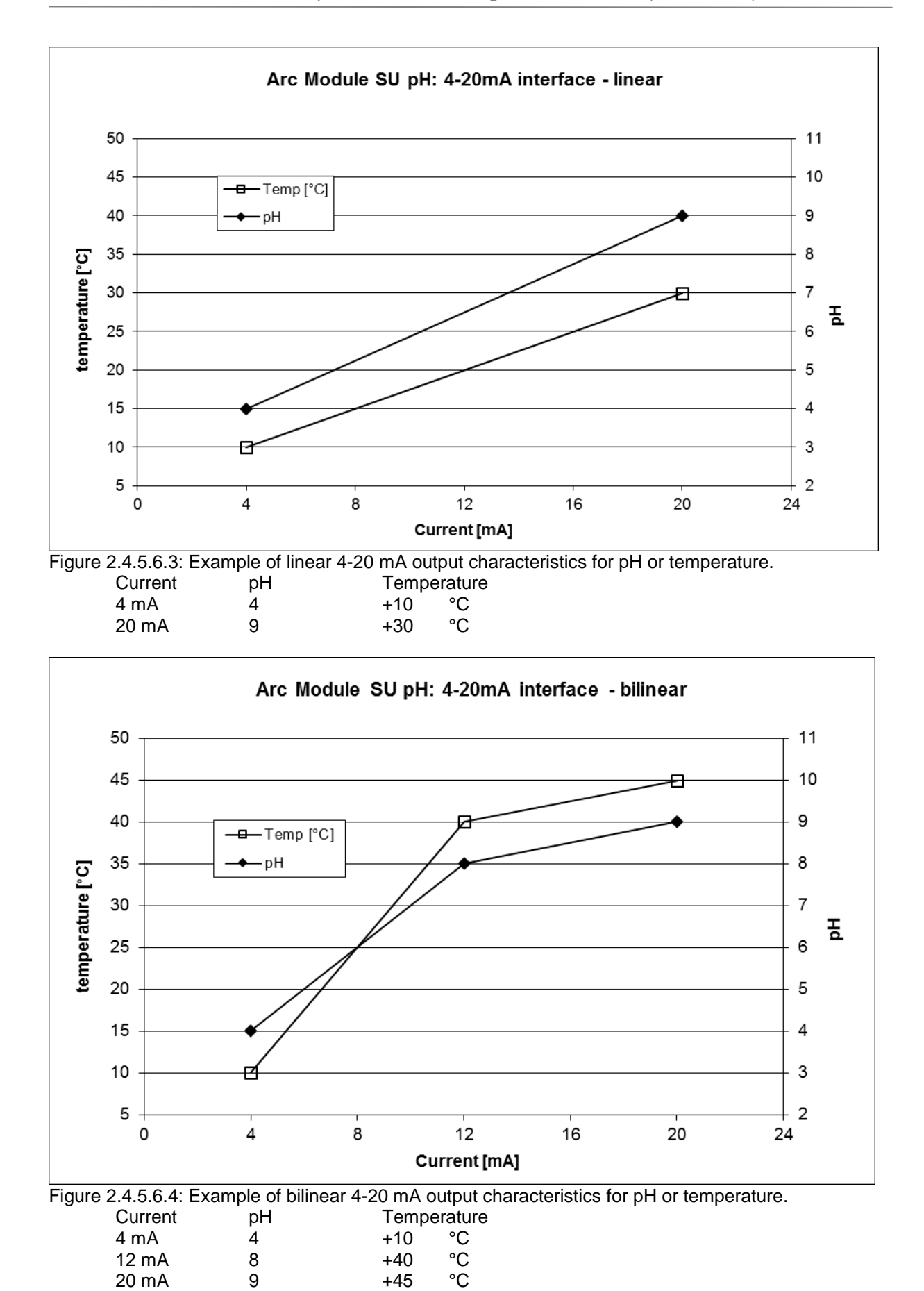

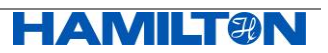

## Attention:

When assigning measurement values to 4-20 mA analog output by using register 4378 / 4506, you need to consider the following:

- The PMC you have mapped to AO1 / AO2 (register 4364 / 4492)
- The physical unit currently in use for the selected PMC (register 2090 for PMC1 (pH) and register 2410 for PMC6 (temperature).

Therefore, when the operator redefines one of the register 4364 / 4492, 2090 / 2410, the definitions of the register 4378 / 4506 should be reviewed. If not, the current output at the 4-20 mA interfaces may be wrong.

Note:

The physical unit of the analog output corresponds always to the unit that is set for the selected PMC (register 2090 for PMC1 or register 2410 for PMC6). Accordingly, not only the pH value is selectable at the 4-20 mA interface, but also mV values, degrees centigrade or Kelvin.

Example:

Register 4364 is set to 1 (PMC1 is mapped to AO1).

Register 2090 is set to 0x1000 (the unit "pH" is assigned to PMC1).

Register 4378 is set to 4 and 10 (4 mA =  $pH$  4, 20 mA =  $pH$  10).

The Arc Module reads currently pH 6, the output at the 4-20 mA is accordingly 9.34 mA.

The operator now re-assigns register 2090 to the value of  $0x200000$  (unit =  $mV$ ), but does not modify all other registers. The Arc Module is still at pH 6 and reads now +57 mV. At the analog output, as 20 mA is programmed to a value of 10 by register 4378, the current will go to the maximum value of 20 mA. This will generate an interface warning "4-20 mA current set point not met".

#### **2.4.5.7 Defining a Constant Current Output for Testing**

Note:

For constant current output, the AO1 / AO2 must be set to analog interface mode 0x01:

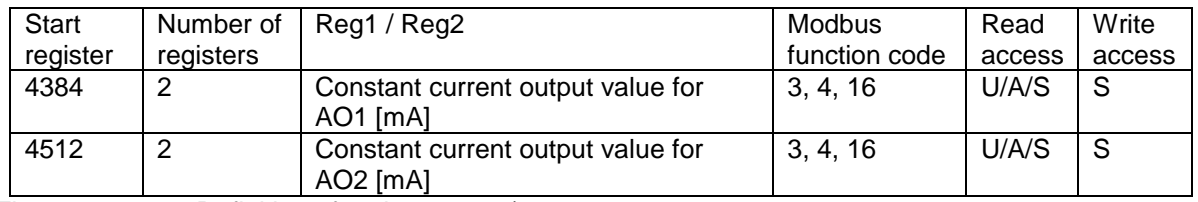

Figure 2.4.5.7.1: Definition of register 4384 / 4512.

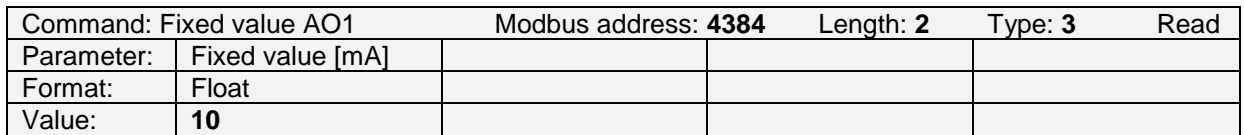

Figure 2.4.5.7.2: Example to read the constant current output in mode 0x01 for AO1. It is set to 10 mA.

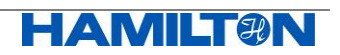

#### **2.4.5.8 Defining the Error and Warning Output of the 4-20 mA Interface**

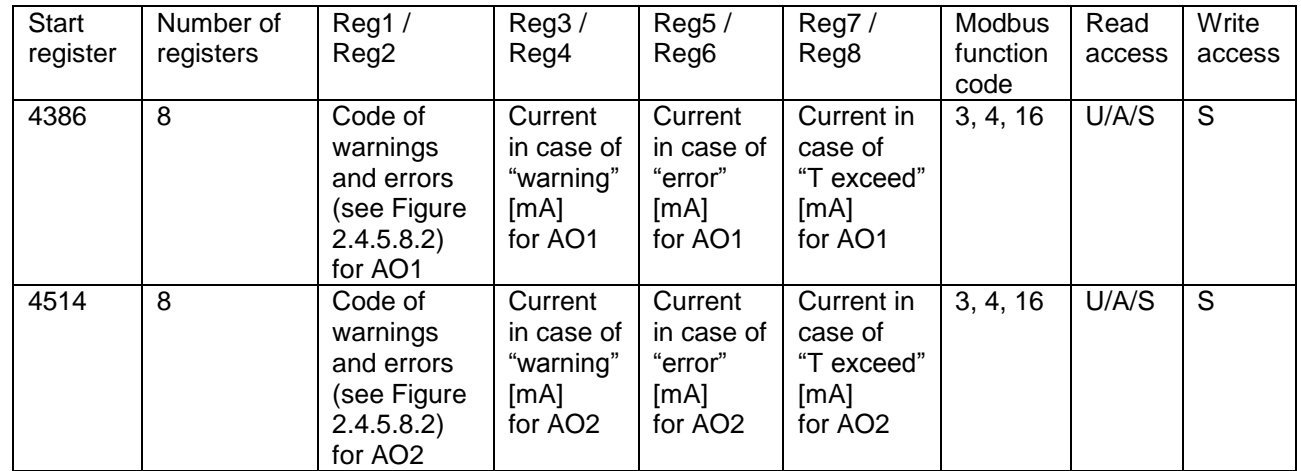

Errors and warnings can be mapped to the AO1 / AO2.

Figure 2.4.5.8.1: Definition of register 4386 / 4514.

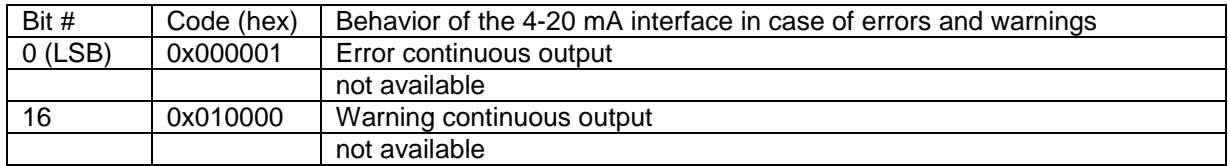

<span id="page-15-0"></span>Figure 2.4.5.8.2: Code for the 4-20 mA interface in case of errors and warnings.

If the corresponding bits for the errors and warnings are not set (=0x00), the respective options are inactive.

The default settings are:

- Code 0x01
- current in case of warnings: 3.5 mA
- current in case of errors: 3.5 mA
- current in case of temperature exceed: 3.5 mA

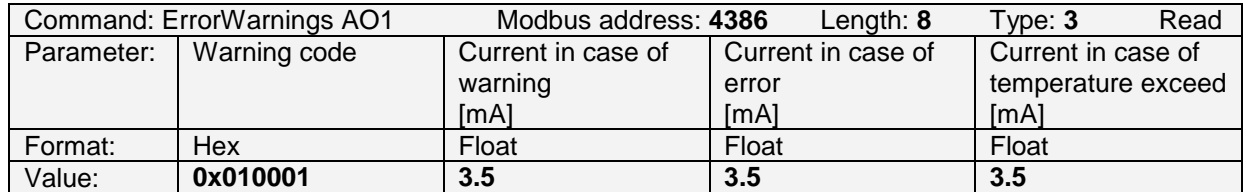

Figure 2.4.5.8.3: Example: Read the settings for AO1 in case of warnings and errors. Warning code 0x010001 corresponds to the continuous output current in case of warning (0x010000) and continuous output current in case of error (0x01) of 3.5 mA. The output current in case of temperature exceed is 3.5 mA.

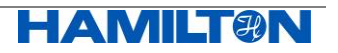

#### <span id="page-16-0"></span>**2.4.6 Reading the Internally Measured Output Current**

Reg. 4414 / 4542 provides internal parameters of AO1 / AO2:

- the setpoint to which the current is regulated in a closed loop control
- the electrical current the Arc Module is measuring to feed the closed loop control

These values are helpful in order to compare against the externally measured electrical current.

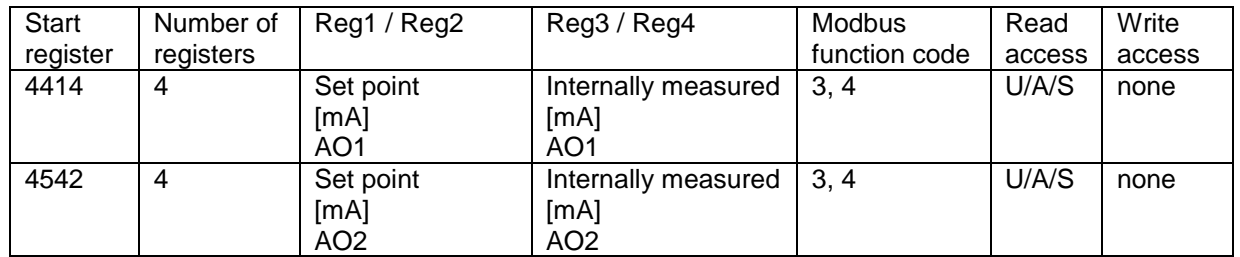

Figure 2.4.6.1: Definition of register 4414 / 4542.

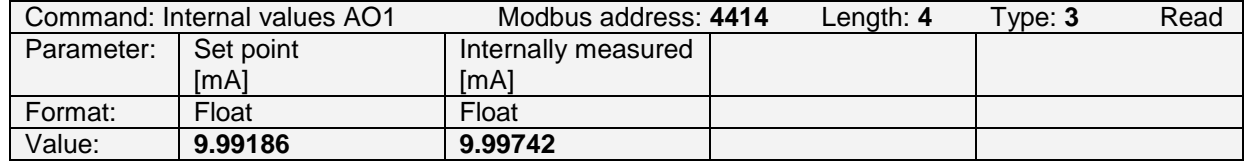

Figure 2.4.6.2: Example to read the internal values of AO1, depending on the analog interface mode.

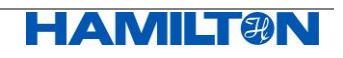

## <span id="page-17-0"></span>**2.5 Measurement**

#### <span id="page-17-1"></span>**2.5.1 Definition of Measurement Channels and Physical Units**

The Arc Module Modbus register structure allows the definition of 6 individual Primary Measurement Channels (PMC), and 16 individual Secondary Measurement Channels (SMC).

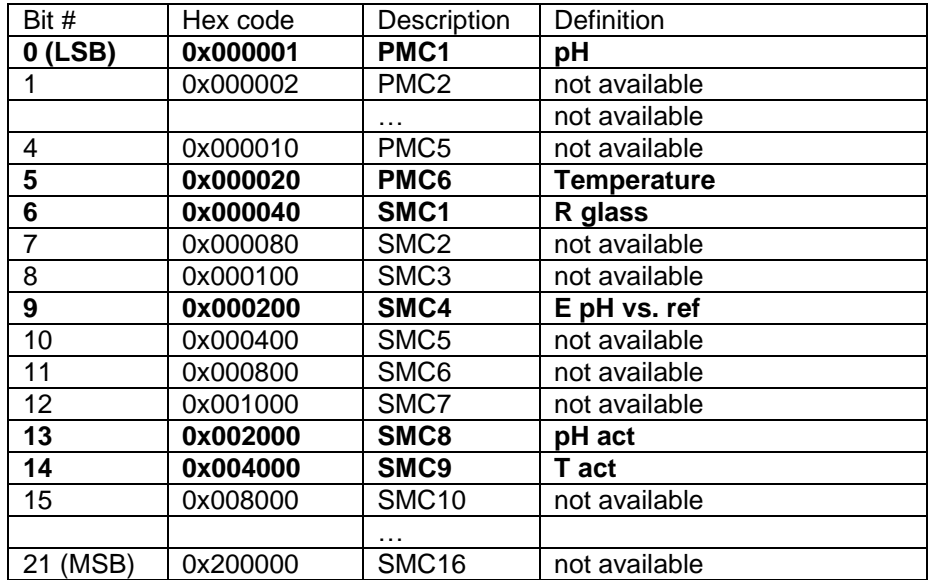

Figure 2.5.1.1: full list of PMC1 to 6 and SMC1 to 16.

In Register 2048, the available PMC and SMC are defined for a specific Arc Module and a specific operator level.

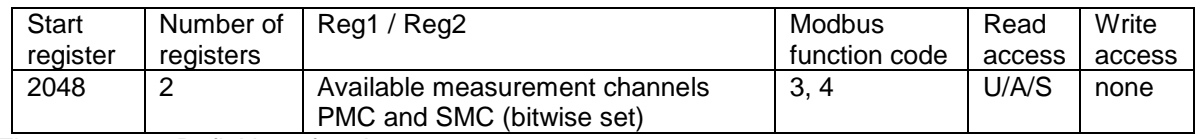

Figure 2.5.1.2: Definition of register 2048.

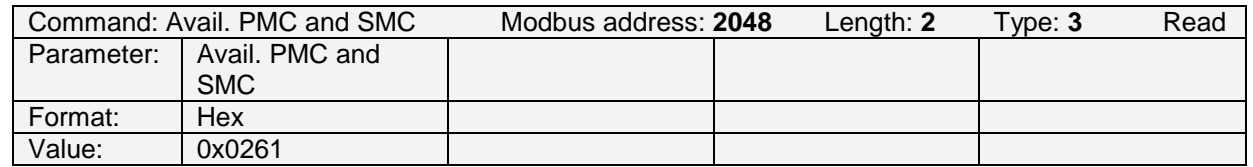

Figure 2.5.1.3: Example to read Reg. 2048 for Arc Module SU pH:

In case of operator A/U, the value 0x0261 is returned. In other words the following PMC and SMC are available to A/U: PMC1 / PMC6 / SMC1 / SMC4

In case of operator S, the value 0x06261 is returned. In other words the following PMC and SMC are available to S: PMC1 / PMC6 / SMC1 / SMC4 / SMC8 / SMC9

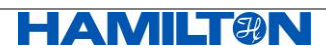

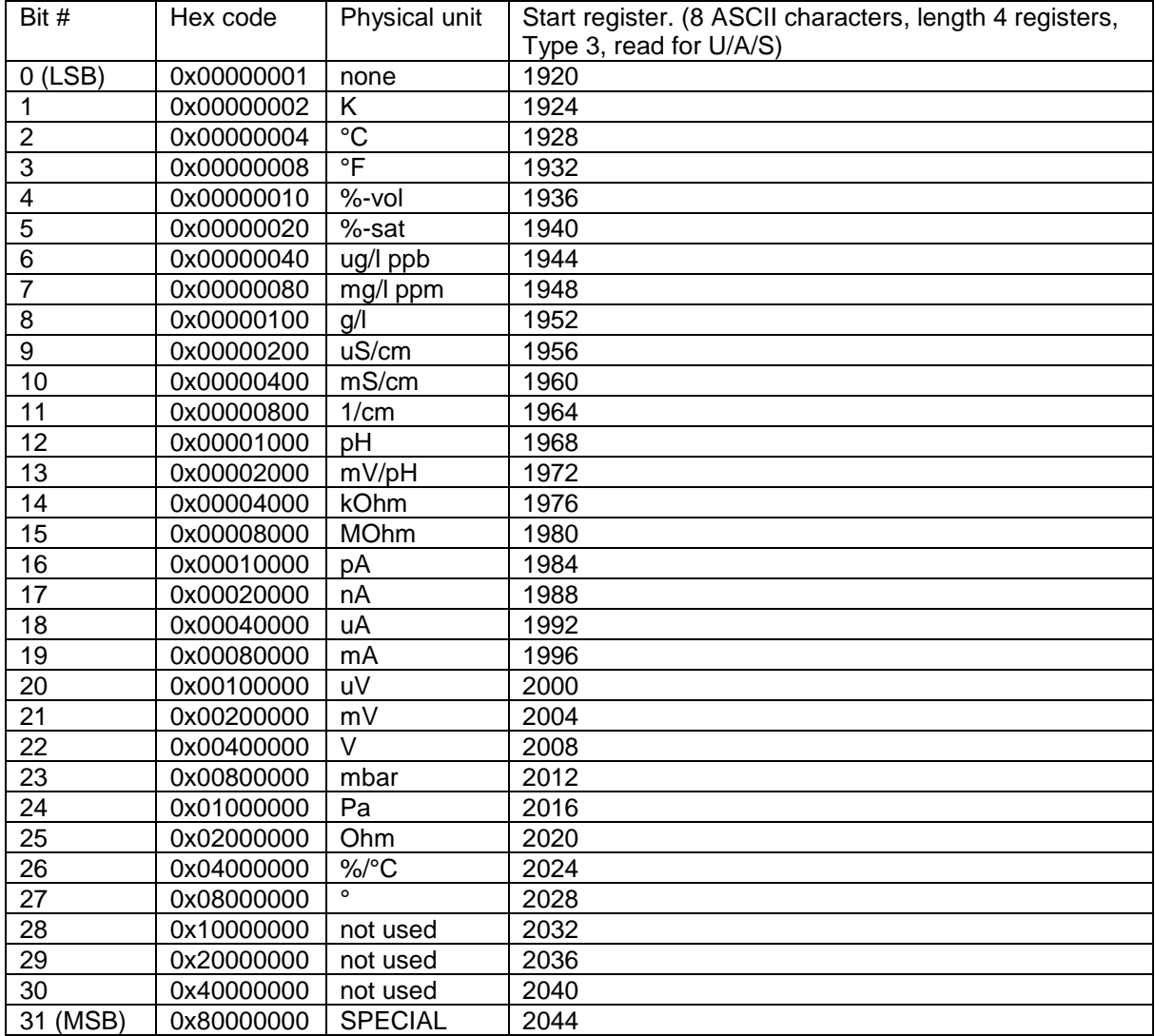

The Arc Module register structure uses the following physical units used for Primary or Secondary Measurement Channels.

Figure 2.5.1.4: Definition of physical units used for PMC and SMC.

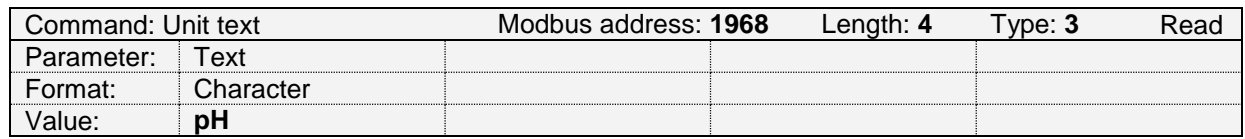

Figure 2.5.1.5: Example to read the physical unit in plain text ASCII in register 1968

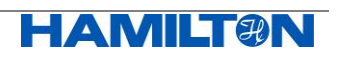

#### <span id="page-19-0"></span>**2.5.2 Primary Measurement Channel 1 (pH)**

#### **2.5.2.1 Description of PMC1**

In register 2080, a plain text ASCII description of PMC1 is given.

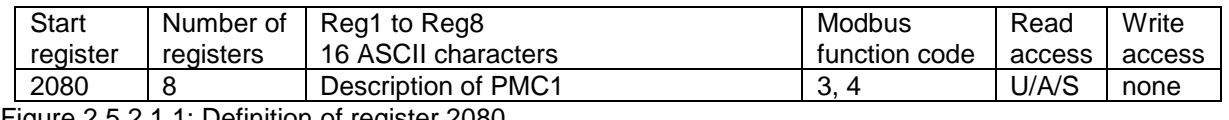

Figure 2.5.2.1.1: Definition of register 2080.

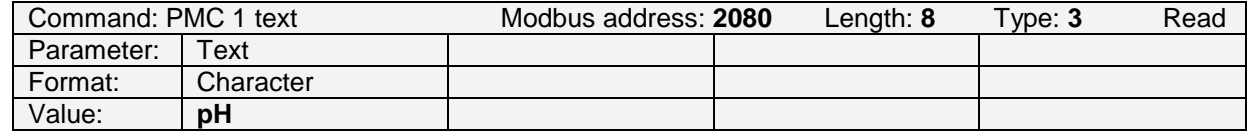

Figure 2.5.2.1.2: Example to read the description. It is "pH".

#### **2.5.2.2 Selecting the Physical Unit for PMC1**

In register 2088, the available physical units for this channel are defined.

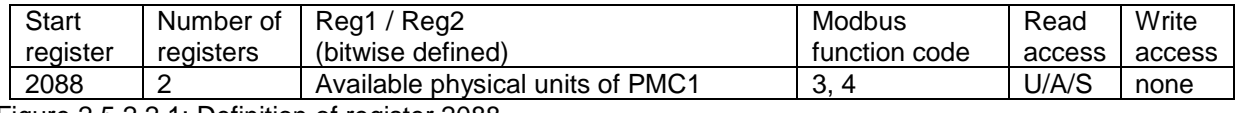

Figure 2.5.2.2.1: Definition of register 2088.

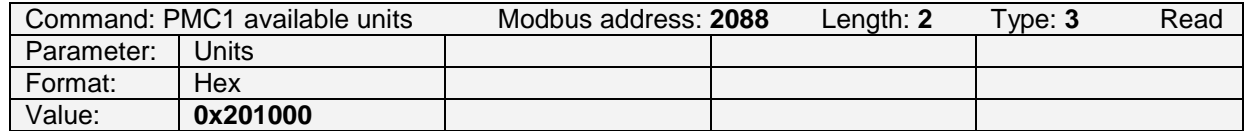

Figure 2.5.2.2.2: Example to read the available physical units of PMC1: pH (0x001000) + mV (0x200000), total 0x201000.

In register 2090, the active physical unit for this channel can be selected, by choosing one of the physical units that are defined in register 2088.

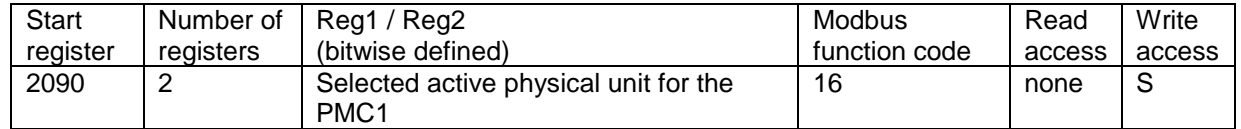

Figure 2.5.2.2.3: Definition of register 2090. Only one bit can be set.

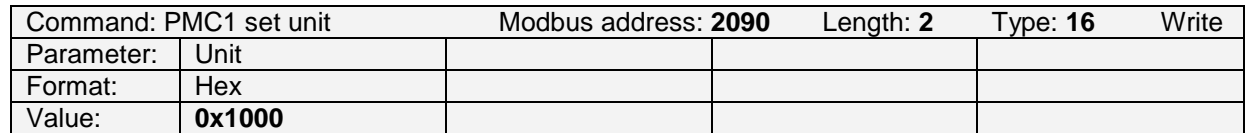

Figure 2.5.2.2.4: Example to set the physical unit of PMC1 to pH (0x1000).

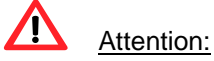

Changing the physical unit has also an influence on the output of AO1 / AO2, as the same physical unit is active for the analog outputs. All limits of the 4-20 mA analog output have to be redefined after changing the physical unit!

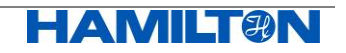

#### **2.5.2.3 Reading the measurement value of PMC1**

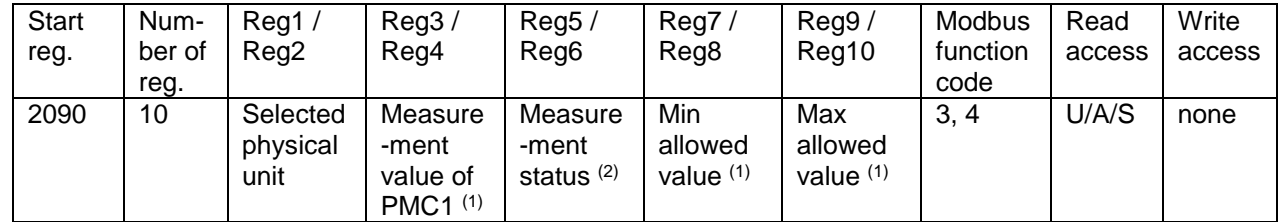

Register 2090 is also used to read the measurement values of PMC1.

Figure 2.5.2.3.1: Definition of register 2090. Measurement value of PMC1.  $(1)$  Value is always in the physical unit defined in register 2090.

 $^{(2)}$  Definition of the status see chapter [2.5.4.](#page-22-0) All bits set to zero means: no problem.

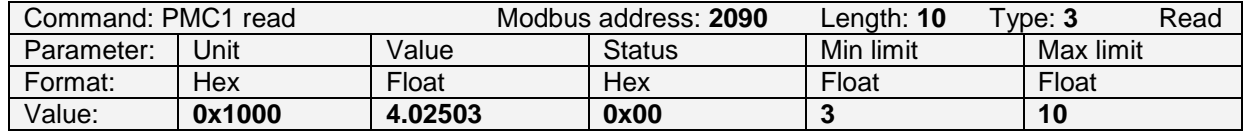

Figure 2.5.2.3.2: Example to read register 2090. Physical unit is set to pH (0x1000), PMC1 is pH 4.02503, Status is 0x00, Min allowed value is pH 3, Max allowed value is pH 10.

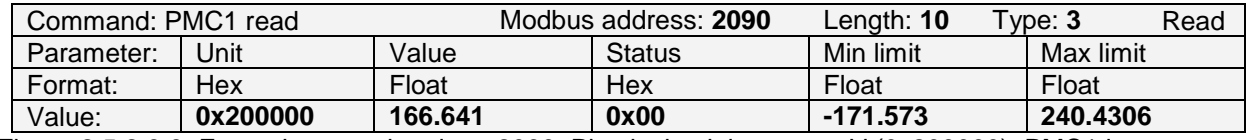

Figure 2.5.2.3.3: Example to read register 2090. Physical unit is set to mV (0x200000), PMC1 is 166.641 mV, Status is 0x00, Min allowed value is -171.573 mV, Max allowed value is 240.4306 mV.

For the definition of the measurement status see chapter [2.5.4.](#page-22-0)

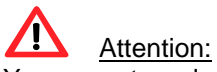

You cannot read selectively the registers 3 and 4 for the measurement value only. You have to read the entire length of the command (10 registers) and extract the desired information.

If no or an invalid OneFerm pH sensor is plugged on the Arc Module, the primary measurement value PMC1 is automatically set to a value of -999.

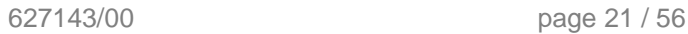

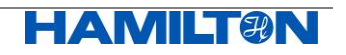

#### <span id="page-21-0"></span>**2.5.3 Primary Measurement Channel 6 (Temperature)**

#### **2.5.3.1 Description of PMC6**

In register 2400, a plain text ASCII description of PMC6 is given

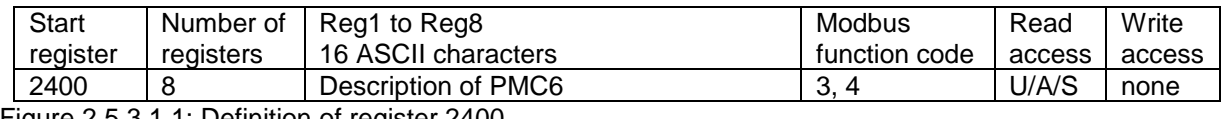

Figure 2.5.3.1.1: Definition of register 2400.

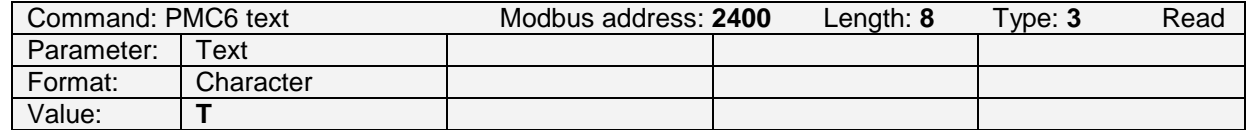

Figure 2.5.3.1.2: Example to read the description. It is "T" (Temperature).

#### **2.5.3.2 Selecting the Physical Unit for PMC6**

In register 2408, the available physical units of PMC6 are defined.

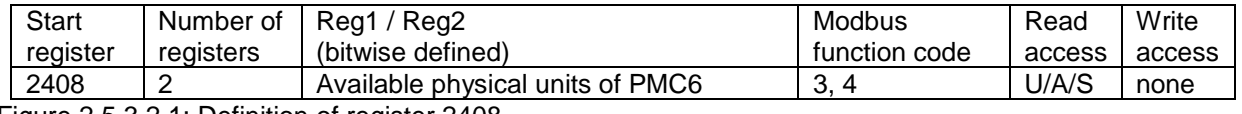

Figure 2.5.3.2.1: Definition of register 2408.

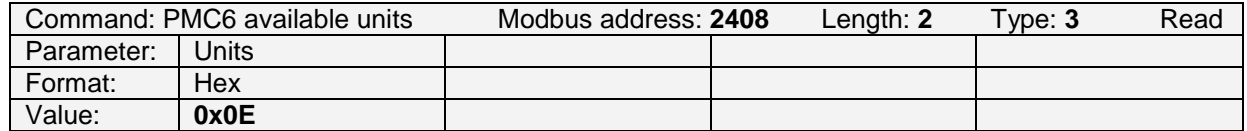

Figure 2.5.3.2.2: Example to read the available physical unit for PMC6. K (0x02), °C (0x04), °F (0x08), total 0x0E.

In register 2410, the active physical unit of PMC6 can be selected, by choosing one of the physical units that are defined in register 2408.

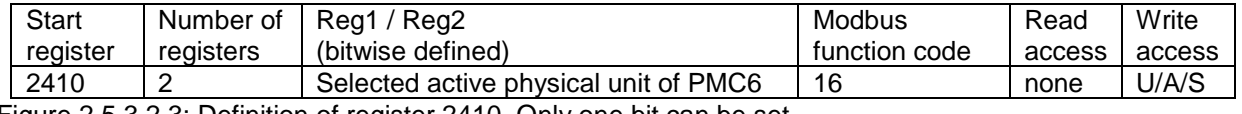

Figure 2.5.3.2.3: Definition of register 2410. Only one bit can be set.

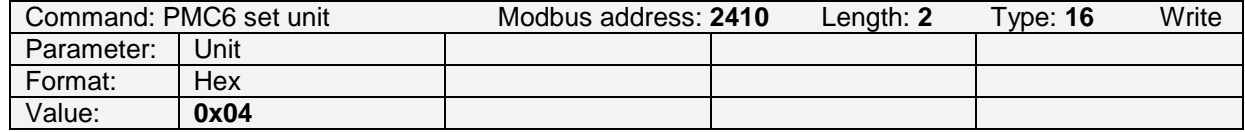

Figure 2.5.3.2.4: Example to set the physical unit of PMC6 to °C (0x04).

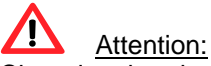

Changing the physical unit has also an influence on the output of AO1 / AO2, as the same physical unit is active for the analog outputs. All limits of the 4-20 mA analog output have to be redefined after changing the physical unit!

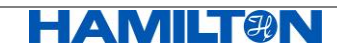

#### **2.5.3.3 Reading the measurement value of PMC6**

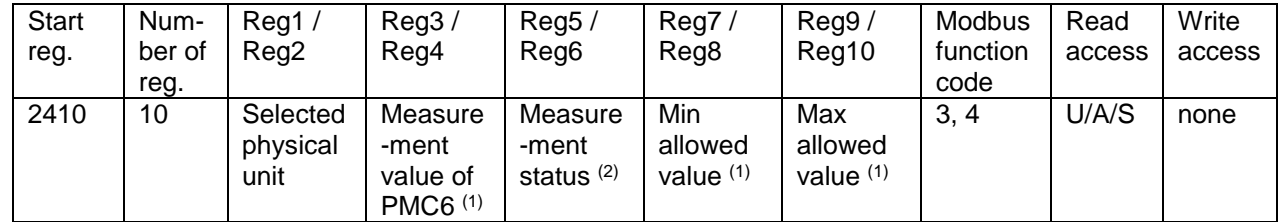

Register 2410 is also used to read the measurement values of PMC6.

Figure 2.5.3.3.1: Definition of register 2410. Measurement value of PMC6.  $(1)$  Value is always in the physical unit defined in register 2410.

 $^{(2)}$  For definition of the status see chapter [2.5.4.](#page-22-0) All bits set to zero means: no problem.

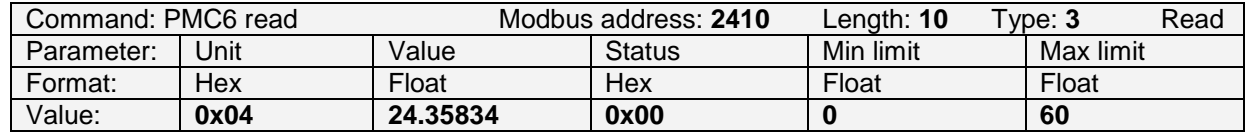

Figure 2.5.3.3.2: Example to read register 2410. Physical unit is set to °C (0x04), PMC6 is 24.35834 °C, Status is 0x00, Min allowed value is 0 °C, Max allowed value is 60 °C.

For definition of the measurement status see chapter [2.5.4.](#page-22-0)

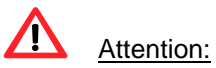

You cannot read selectively the registers 3 and 4 for the measurement value only. You have to read the entire length of the command (10 registers) and extract the desired information.

If no or an invalid OneFerm pH sensor is plugged on the Arc Module, the primary measurement value PMC6 is automatically set to a value of -999.

#### **2.5.3.4 Input of an Externally Measured Temperature**

Unlike to the VisiFerm DO, this feature is not available for Arc Modules.

#### <span id="page-22-0"></span>**2.5.4 Definition of the Measurement Status for PMC1 / PMC6**

This is the definition of the status registers read in registers 2090 (PMC1) and 2410 (PMC6):

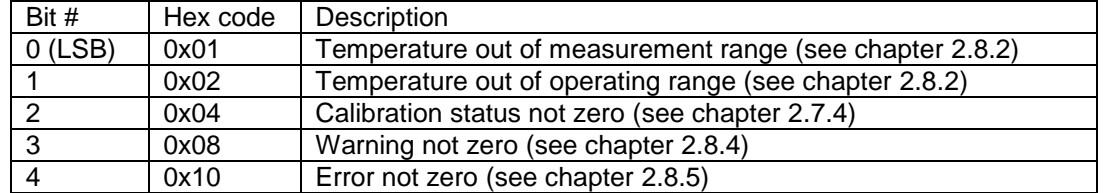

Figure 2.5.4.1: Definition of measurement status for Primary Measurement Channels.

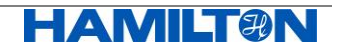

#### <span id="page-23-0"></span>**2.5.5 Secondary Measurement Channels 1-16**

Arc Modules do allow access to secondary measurement values (16 in total). The access to the individual SMC depends on the operator level. The available SMC are defined in register 2048 according to the selected operator level and the specific Arc Module (see chapter [2.5.1\)](#page-17-1).

#### **2.5.5.1 Description of SMC**

The registers defined here give a plain text ASCII description of each available SMC.

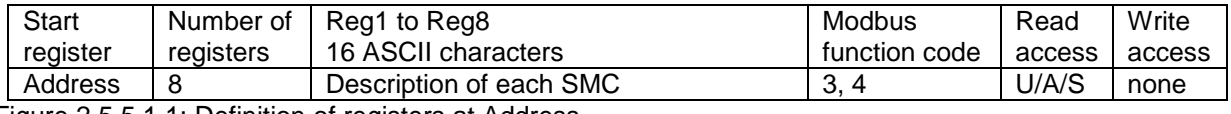

Figure 2.5.5.1.1: Definition of registers at Address

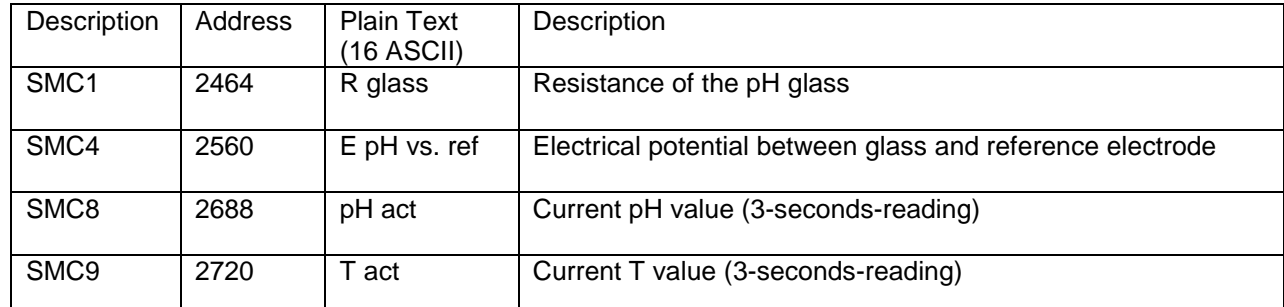

Figure 2.5.5.1.2: Full list of starting register addresses for the plain text ASCII description of each SMC

Example:

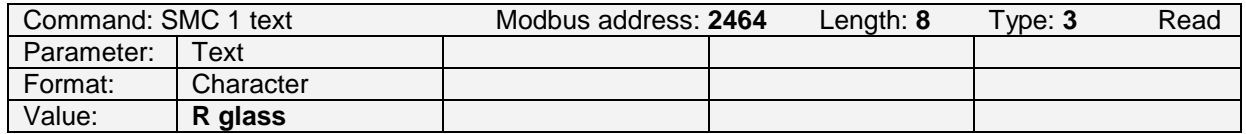

Figure 2.5.5.1.3: Example to read the description of SMC1 at address 2464. It is "R glass".

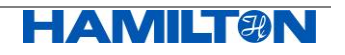

#### **2.5.5.2 Reading the measurement value of SMC**

The registers defined here are used to read the measurement values of each SMC.

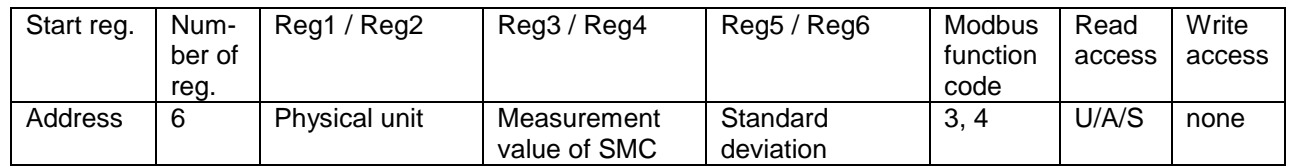

Figure 2.5.5.2.1: Definition of register at Address. Measurement value of each SMC.

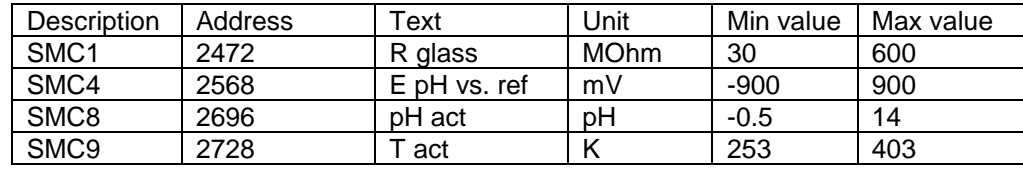

Figure 2.5.5.2.2: Full list of register addresses for the measurement values of SMC1 to SMC9

Example:

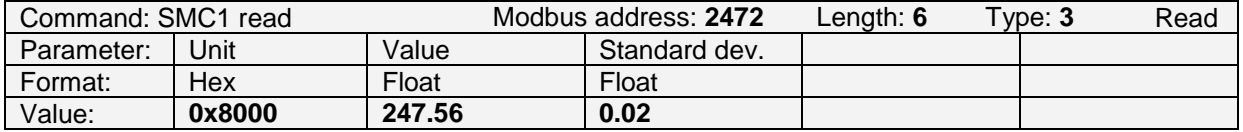

Figure 2.5.5.2.3: Example to read register 2472. Physical unit is MOhm (0x8000), the measurement value of SMC1 is 247.66 MOhm, standard deviation of SMC1 is 0.02 MOhm.

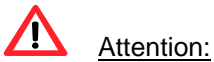

If no or an invalid OneFerm pH sensor is plugged on the Arc Module, the secondary measurement value SMC8 and SMC9 are automatically set to a value of -999.

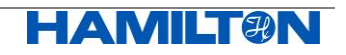

## <span id="page-25-0"></span>**2.6 Configuration of the Measurement**

This chapter describes the configuration of PMC1 and PMC6 by means of measurement parameters (PA).

#### <span id="page-25-1"></span>**2.6.1 Available Parameters**

In register 3072, all available parameters (PA) are given.

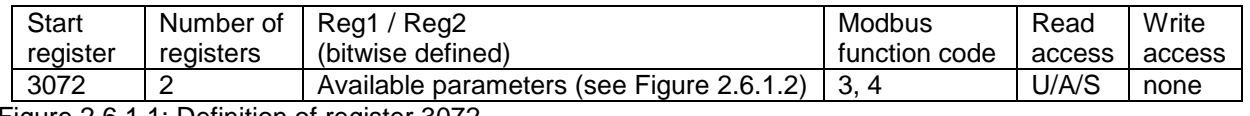

Figure 2.6.1.1: Definition of register 3072.

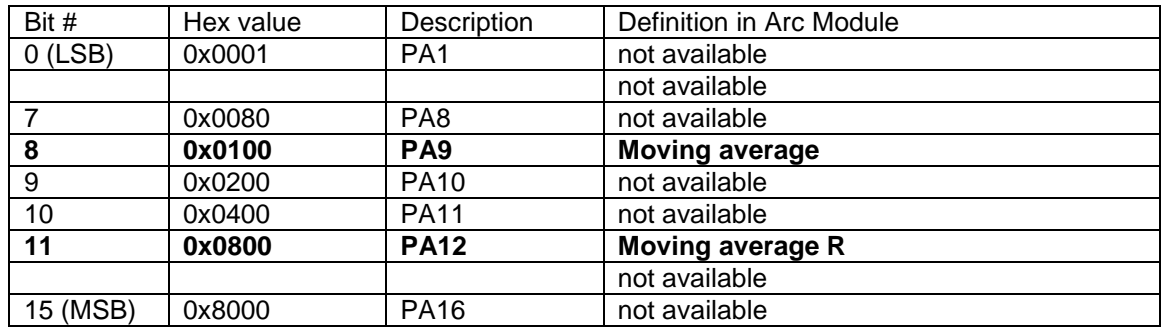

<span id="page-25-2"></span>Figure 2.6.1.2: Bitwise definition of parameters PA1 to PA16, valid for Arc Modules

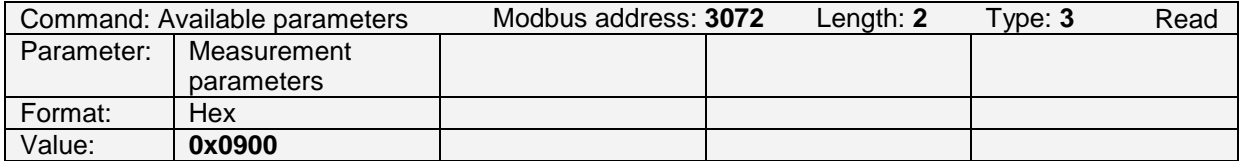

Figure 2.6.1.3: Example to read the available parameters. The value 0x0900 corresponds to 0x0100 (PA9) + 0x0800 (PA12). Parameter 9 and 12 are available.

General note:

- PA1 to PA8 use FLOAT as data format for its values
- PA9 to PA16 use UNSIGNED INT as data format for its values.

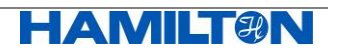

#### <span id="page-26-0"></span>**2.6.2 PA9: Moving Average**

The Arc Module provides new pH readings every 3 seconds. One has the possibility to smoothen the pH reading (PMC1) by means of a moving average applied to the 3-seconds-readings.

PA9 can be applied on 1 to 16 3-seconds-readings. The default value is 2.

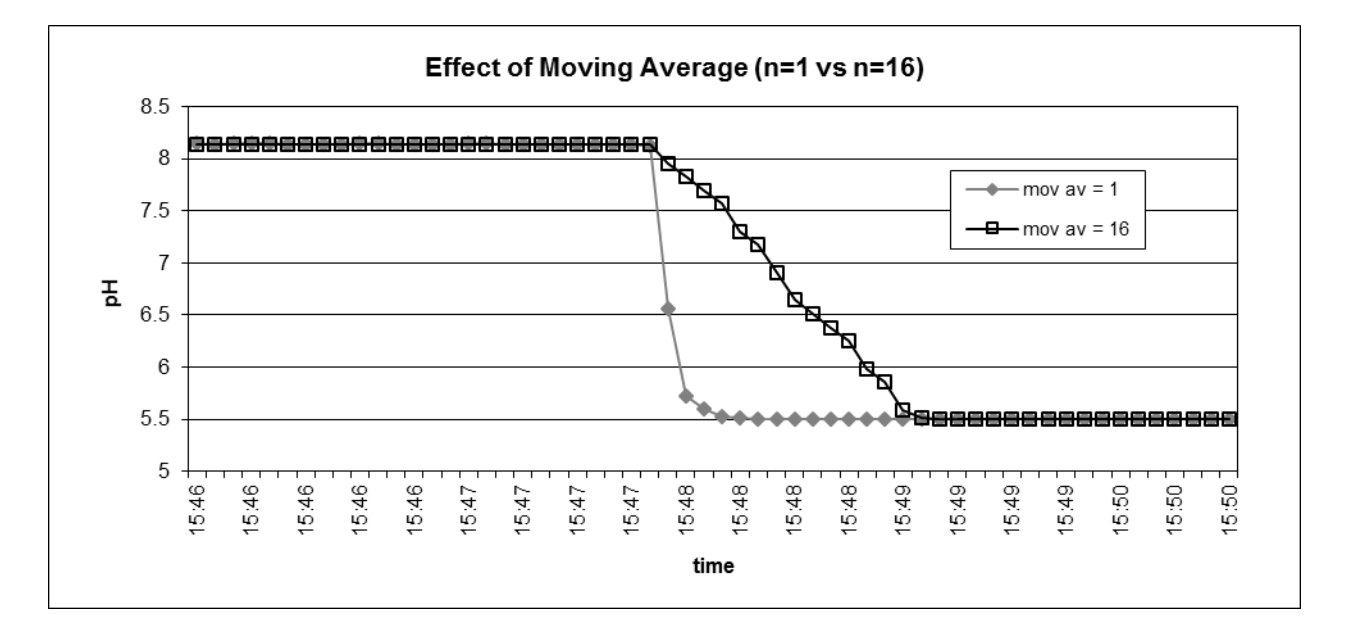

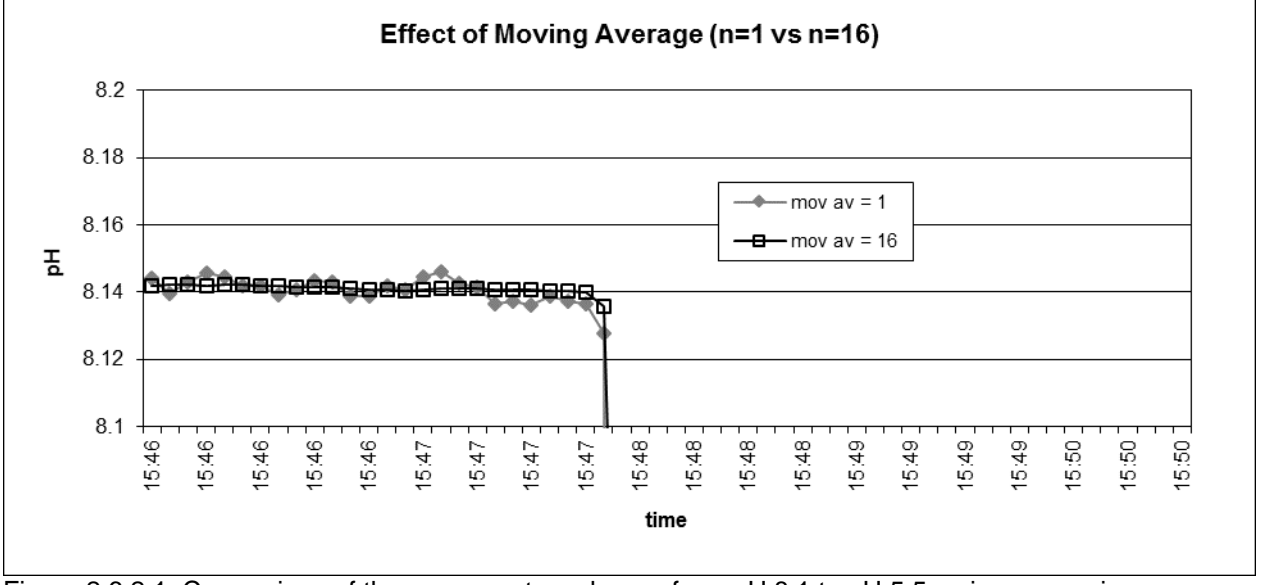

Figure 2.6.2.1: Comparison of the response to a change from pH 8.1 to pH 5.5, using no moving average (n=1) or a moving average over 16 3-seconds-readings.

Using moving average, the short term signal stability can be improved; on the other hand, the response time of the OneFerm pH sensor increases with increasing moving average. A moving average over 16 samples results in a response time of at least 48 s.

Note:

PA9 is applied to both PMC1 and PMC6.

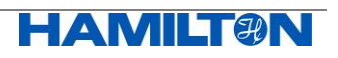

#### **2.6.2.1 Description of PA9 (Moving Average)**

In register 3360, a plain text ASCII description of PA9 is given.

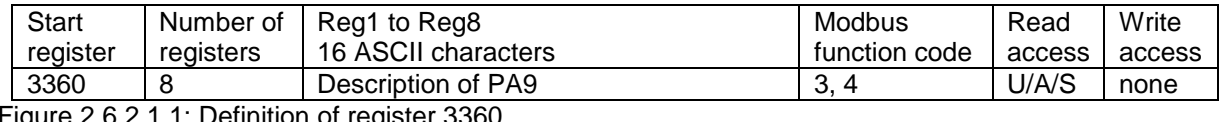

Figure 2.6.2.1.1: Definition of register 3360.

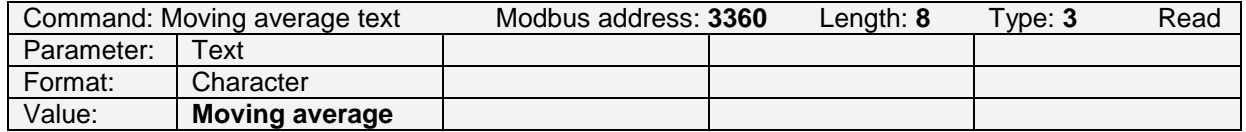

Figure 2.6.2.1.2: Example to read the description for "Moving average".

#### **2.6.2.2 Selecting the Physical Unit and Writing the Value for PA9**

In register 3368, the available physical units for PA9 is defined.

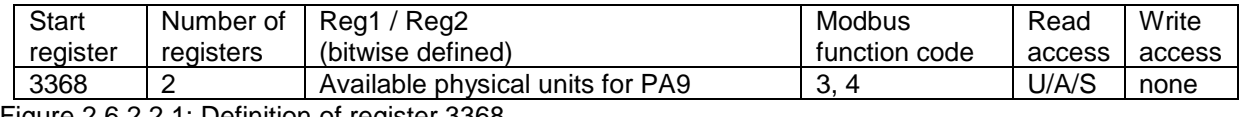

Figure 2.6.2.2.1: Definition of register 3368.

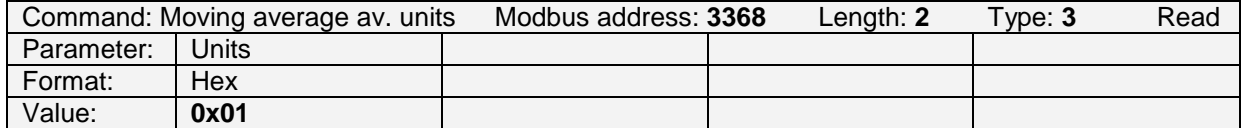

Figure 2.6.2.2.2: Example to read the available physical units for PA9. The only one available here is "none" (0x01). For the definition of the physical units see chapter [2.5.1.](#page-17-1)

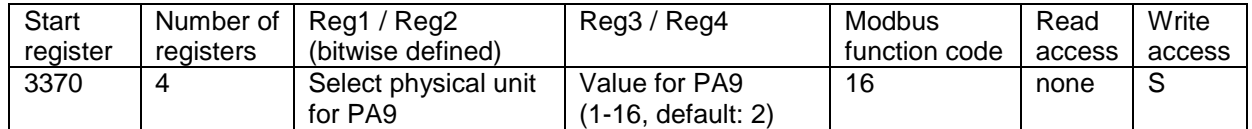

Figure 2.6.2.2.3: Definition of register 3370. Only one bit for the physical unit can be set. PA9 can be set to the value 1-16. A value of 1 does not influence the response time, a value of 16 increases the response time to 48 s.

By writing to register 3370 the active physical unit for PA9 can be selected by choosing one of the physical units that are defined in register 3368. The value of the parameter can be set as well.

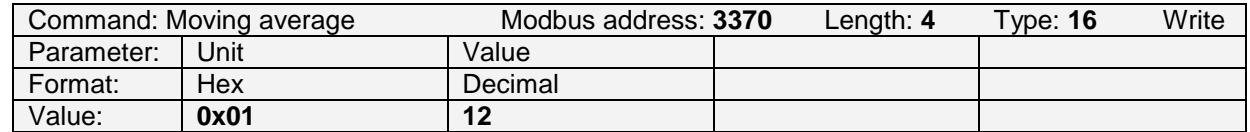

Figure 2.6.2.2.4: Example to set the physical unit of PA9 to "none" (0x01) and the value of the moving average to 12.

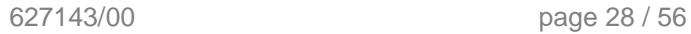

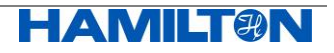

#### **2.6.2.3 Reading all Values for PA9**

By reading register 3370, the active physical unit of measurement, the selected value, and the min and max values can be read.

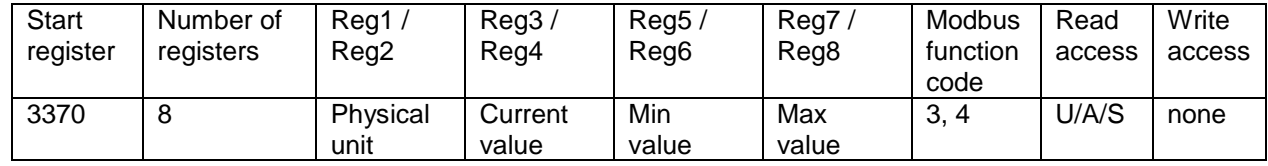

Figure 2.6.2.3.1: Definition of register 3370.

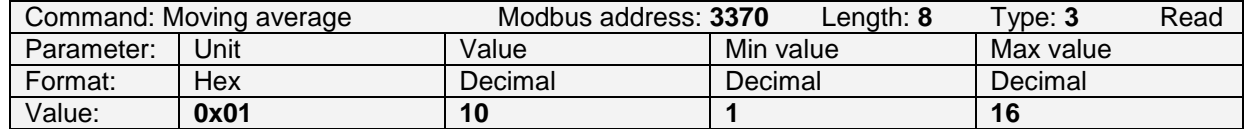

Figure 2.6.2.3.2: Example to read PA9. The physical unit is 0x01 ("none"), the value is 10 and the limit is 1 to 16.

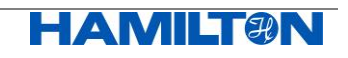

#### <span id="page-29-0"></span>**2.6.3 PA12: Moving Average R**

Arc Modules allow to have a separate moving average on secondary measurement values:

Glass resistance

The moving average can be applied on 1 to 16 3-s measurement values. The default value is 4. Especially if high resistances are measured, it is recommended to choose a higher moving average.

#### **2.6.3.1 Description of PA12 (Moving Average R)**

In register 3456, a plain text ASCII description of PA12 is given.

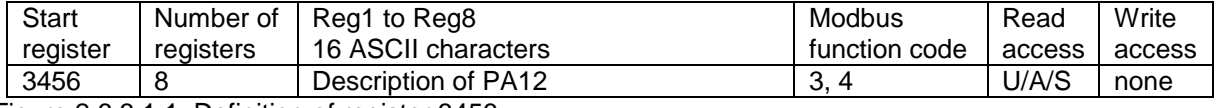

Figure 2.6.3.1.1: Definition of register 3456.

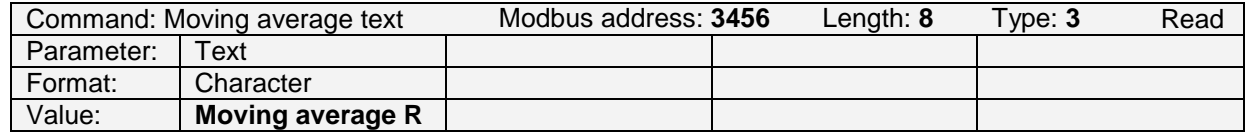

Figure 2.6.3.1.2: Example to read the description for "Moving average R".

#### **2.6.3.2 Selecting the Physical Unit and Writing the Value for PA12**

In register 3464, the available physical units for PA12 is defined.

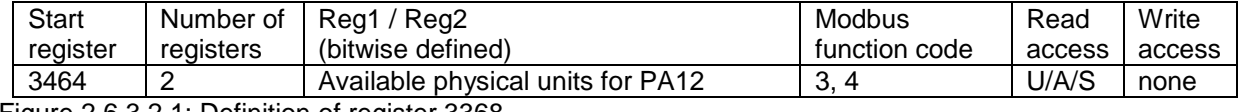

Figure 2.6.3.2.1: Definition of register 3368.

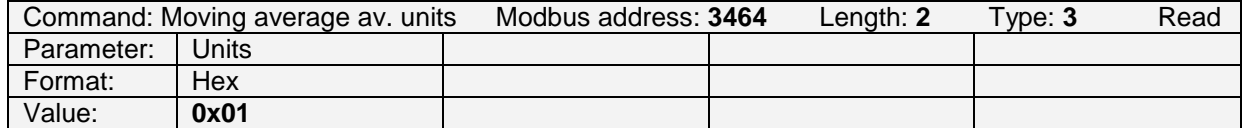

Figure 2.6.3.2.2: Example to read the available physical units for PA12. The only one available here is "none" (0x01). For the definition of the physical units see chapter [2.5.1.](#page-17-1)

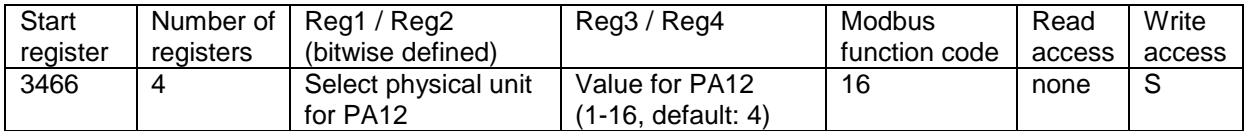

Figure 2.6.3.2.3: Definition of register 3466. Only one bit for the physical unit can be set. PA12 can be set to the values 1-16.

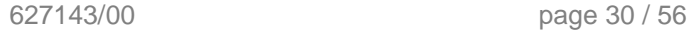

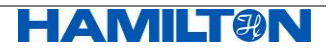

By writing to register 3466, the active physical unit for PA12 can be selected, by choosing one of the physical units that are defined in register 3464. The value of the parameter can be set as well.

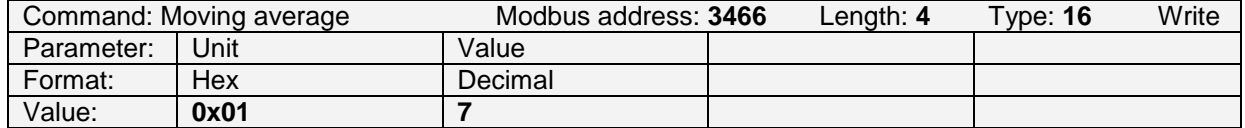

Figure 2.6.3.2.4: Example to set the physical unit of PA12 to "none" (0x01) and the value of the moving average R to 7.

#### **2.6.3.3 Reading all Values for PA12**

By reading register 3466, the active physical unit of measurement, the selected value, and the min and max values can be read.

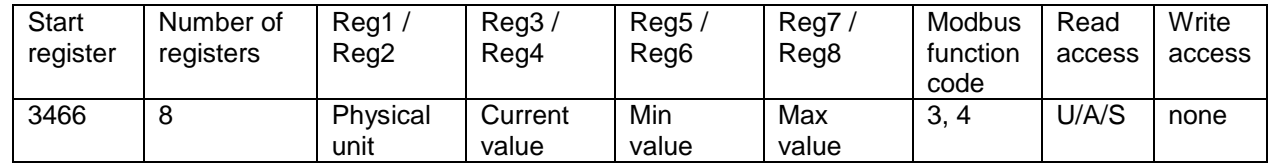

Figure 2.6.3.3.1: Definition of register 3466.

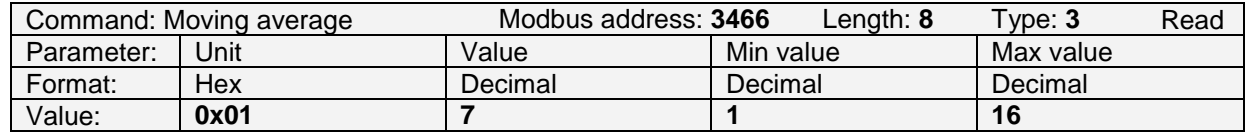

Figure 2.6.3.3.2: Example to read PA12. The physical unit is 0x01 ("none"), the value is 7, and the limits are 1 to 16.

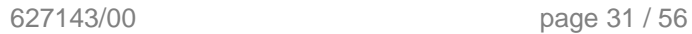

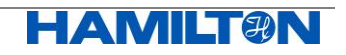

## <span id="page-31-0"></span>**2.7 Calibration**

#### <span id="page-31-1"></span>**2.7.1 Available Calibration Points**

In register 5120, the available number of Calibration Points (CP) for Primary Measurement Channel 1 (PMC1) is defined. 8 individual CP are theoretically possible.

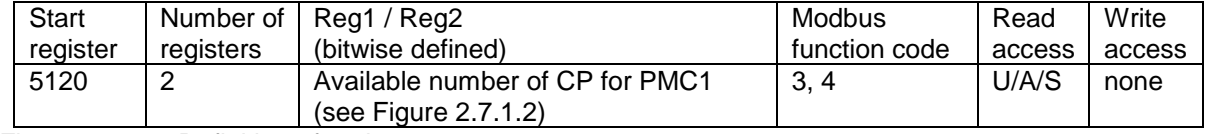

Figure 2.7.1.1: Definition of register 5120.

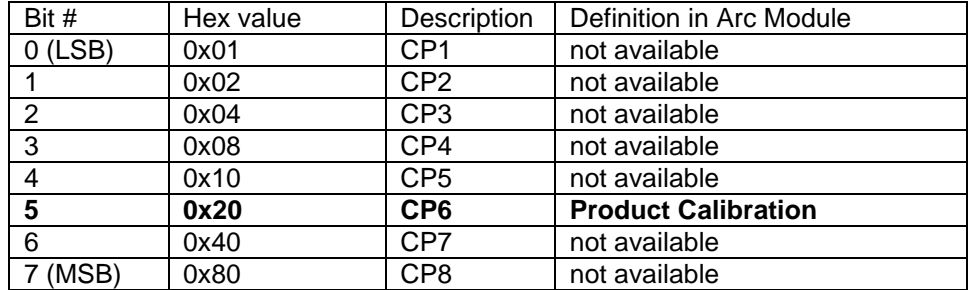

<span id="page-31-3"></span>Figure 2.7.1.2: Bitwise definition of CP1 to CP8.

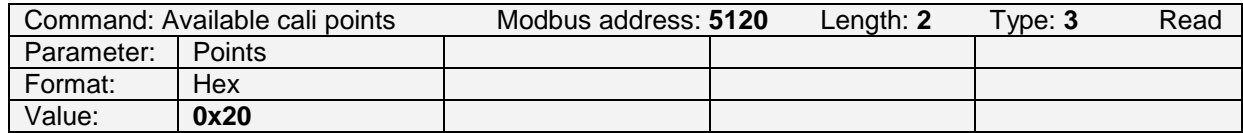

Figure 2.7.1.3: Example to read the available CPs. 0x20 = CP6.

#### <span id="page-31-2"></span>**2.7.2 Definitions of Calibration Points**

#### **2.7.2.1 Calibration Point 6 (Product Calibration)**

The limits for calibration point 6 is given in register 5312.

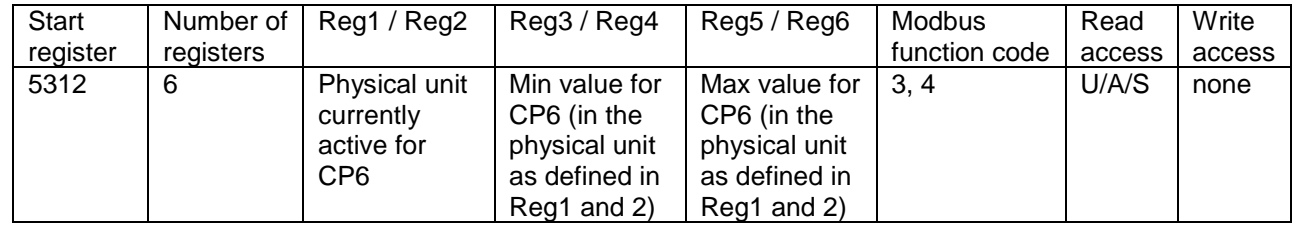

Figure 2.7.2.1.1: Definition of register 5312 for CP6.

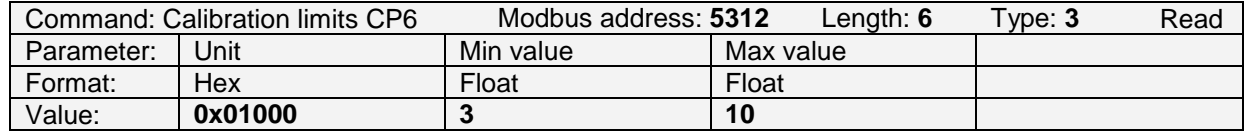

Figure 2.7.2.1.2: Example to read the limits of CP6. The active physical unit is pH, the min value is pH 3 and the max value is pH 10.

Note: CP6 can be set to any pH value, within the limits from pH 3 to pH 10.

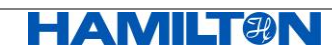

#### <span id="page-32-0"></span>**2.7.3 Calibration Procedure**

The standard calibration routine for pH sensors is based upon on the linear relationship between the electrical potential and the pH value. This linear calibration function is defined by:

- offset at pH 7  $[mV]$  (at reference temperature,  $+25^{\circ}C$ )<br>- slope  $[mV/nH]$  (at reference temperature,  $+25^{\circ}C$ )
- slope [mV/pH] (at reference temperature, +25°C)
- reference temperature, 298.15K (fixed value).

These calibration coefficients has to be programmed into the Arc Module. If not, a warning bit "Verify / Set Calibration Data" is indicating this calibration status.

As long, this warning bit is active no product calibration is possible.

An active product calibration is deactivated automatically, when a new and valid set of calibration coefficients are entered into the Arc Module.

More or detailed information regarding entering the calibration coefficients and the behavior of the Arc Module can be found in chapter [2.7.8.](#page-41-0)

#### **2.7.3.1 Calibration at CP6 (Product Calibration)**

The product calibration is a process in order to adjust the measurement of a correctly calibrated Arc Module to specific process conditions. As previous mentioned, the correct calibration coefficients has to be programmed before (the warning bit "Verify / Set Calibration Data" is deactivated), otherwise no product calibration is possible.

Product calibration is a two stage process:

1. An initial measurement is performed while the operator takes a sample of the process solution. At that time point the Arc Module stores its raw measurement value, temperature and operating hour in the memory.

While the operator takes the sample to the analytics lab for reference analysis the Arc Module is still running on its prior entered calibration coefficient while the initial measurement data for the ongoing product calibration is kept in the Arc Module's memory.

2. When the result of the reference analysis is available this value is assigned, at a second time point, to the former initial measurement data stored in the Arc Module.

The Arc Module is now, after valid assignment, running on a calibration function which is compensated for the correct process conditions. The product calibration (CP6) is now active.

Performing a Cancel command for the product calibration (CP6) brings the Arc Module back to its still stored prior entered calibration coefficient.

If a product calibration is still active and new calibration coefficients are enter into the Arc Module the product calibration (CP6) is cancelled.

If the operator needs to overrun an active product calibration (old CP6) by a new product calibration (new CP6) the above process applies in the same way. After initial measurement the Arc Module is still running on the first product calibration (old CP6) until a valid assignment has been done (new CP6).

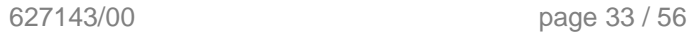

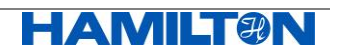

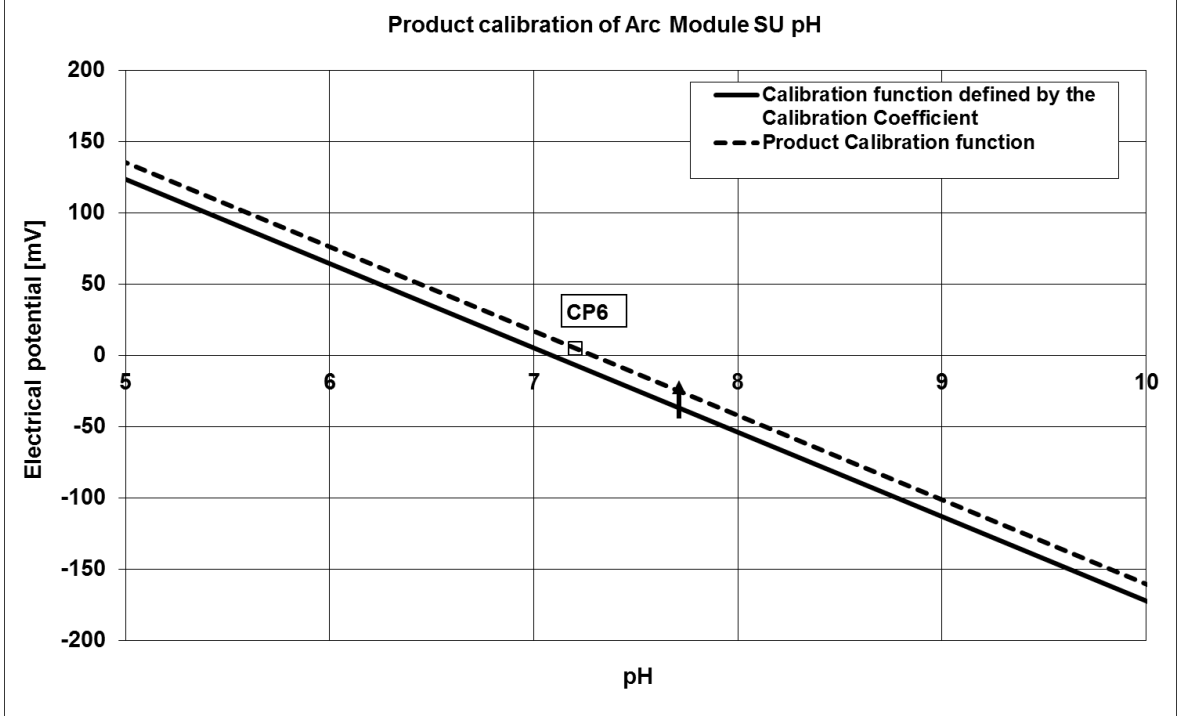

What happens to the calibration function upon product calibration (CP6)? A product calibration adds an offset to the linear calibration function defined by the entered calibration coefficients.

Figure 2.7.3.1.1: Effect of the product calibration CP6 on an existing standard calibration function defined by the calibration coefficients.

The calibration function is described by two parameters: the offset at pH 7 and the slope, shown as a straight line.

Some weeks later, the operator believes that the Standard Calibration function is not correct anymore. As the process is running and he is not able to perform a standard calibration under defined conditions in the lab, he decides to perform a product calibration CP6, in other words adjusting the standard calibration function to the process conditions:

CP6: pH value of product: 7.2 electrical potential: 5 mV

The Arc Module internally adds an offset to the calibration curve. The slope remains unchanged.

Another special feature of this calibration point is to switch off and back on again a product calibration. These functions are called "restore standard calibration" and "restore product calibration".

#### Note:

The Arc Module's internal criteria for a successful product calibration are:

- the OneFerm pH sensor is currently in the specified measurement range (see specifications on www.hamiltoncompany.com)
- the manually assigned pH value does not deviate more than 2 pH units from the value measured prior the product calibration

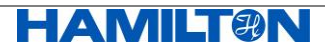

The different functionalities of product calibration (CP6) are accessible through the following commands:

- Initial measurement
- Assignment
- Cancel
- Restore standard calibration
- Restore product calibration

All commands are executed by writing a command value to the register 5340 except for assignment where the calibration value is written to register 5322 (see below).

#### **Definition of the commands for product calibration**

The commands for register 5340 are defined as follows:

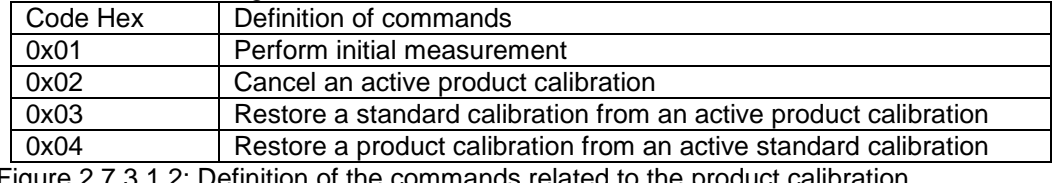

<span id="page-34-0"></span>Figure 2.7.3.1.2: Definition of the commands related to the product calibration

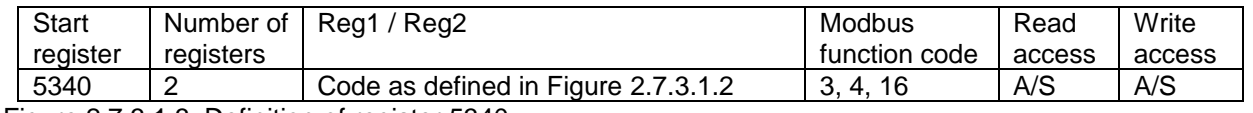

Figure 2.7.3.1.3: Definition of register 5340

#### **2.7.3.1.1 Product calibration: Initial measurement**

Upon process sample collection for laboratory analysis the command for initial measurement is sent to the Arc Module.

This is achieved by writing the command 0x01 to register 5340 which performs the initial measurement and stores the corresponding measurement values in the Arc Module.

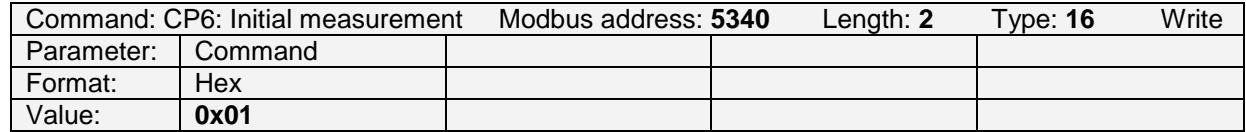

Figure 2.7.3.1.1.1: Example to start the product calibration procedure. Writing the command code 0x01 (initial measurement) to the CP6 command register 5340.

After successful initial measurement the corresponding calibration status (register 5318, [Figure](#page-37-1)  [2.7.4.1.1](#page-37-1) ) is "CP6 initial measurement" (0x08000000) (see [Figure 2.7.4.1.1\)](#page-37-1).

The Arc Module continues measuring using the prior stored calibration coefficients.

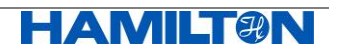

#### **2.7.3.1.2 Product calibration: Assignment**

After successful initial measurement a correct value must be assigned to the initially stored measurement data.

This is achieved by writing the correct calibration value to register 5322.

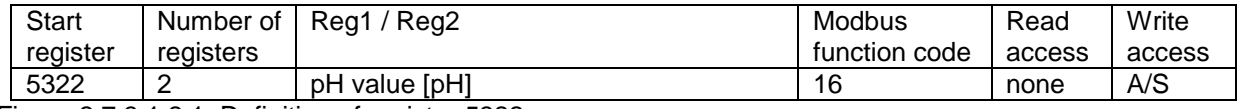

Figure 2.7.3.1.2.1: Definition of register 5322

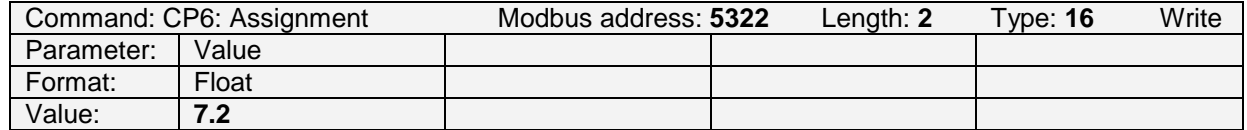

Figure 2.7.3.1.2.2: Example to assign a calibration value to the above performed initial measurement. This is achieved by writing the correct pH value.

From now on the Arc Module is measuring using the here performed product calibration.

The calibration status (register 5318) is 0x14000000 meaning that a correct value has been assigned and that the product calibration is active (see [Figure 2.7.4.1.1\)](#page-37-1).

#### **2.7.3.1.3 Product calibration: Cancel**

To cancel an active product calibration or an active initial measurement the command 0x02 is written to register 5340.

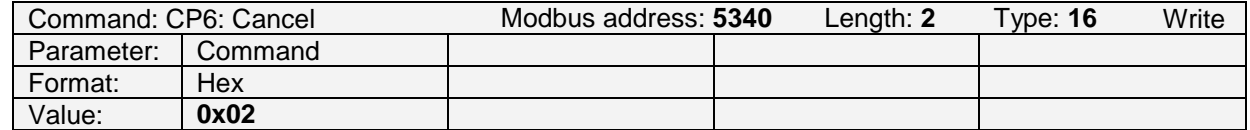

Figure 2.7.3.1.3.1: Example to cancel an active product calibration or an initial measurement. Writing the command 0x02 (cancel) to register 5340.

Performing this action the product calibration or any initial measurements are canceled. The values of the prior product calibration are removed from the Arc Module's memory. From now on the Arc Module is measuring using its prior stored calibration coefficients.

The Arc Modules's calibration status (register 5318) will be reading 0x00 again (see [Figure 2.7.4.1.1\)](#page-37-1).

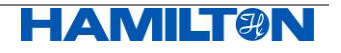

#### **2.7.3.1.4 Product calibration: Restore standard calibration**

If a product calibration is active this product calibration can be temporarily switched off by writing the command 0x03 to register 5340.

Performing this action the values of the product calibration remain stored in the Arc Module's memory.

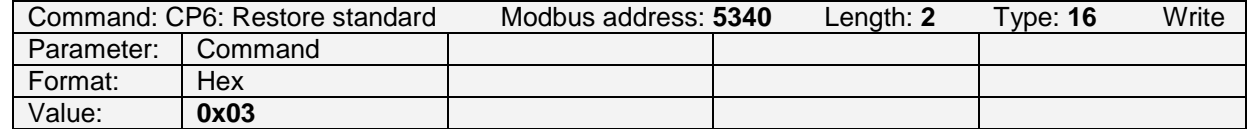

Figure 2.7.3.1.4.1: Example to restore a standard calibration from an active product calibration. Writing command 0x03 (restore standard calibration) to register 5340.

From now on the Arc Module is measuring using its prior stored calibration coefficients. The Arc Module's calibration status (register 5318) will be reading "CP6 assigned" (0x10000000) meaning that a valid assignment for a product calibration is available in the Arc Module's memory (see [Figure 2.7.4.1.1\)](#page-37-1).

#### **2.7.3.1.5 Product calibration: Restore product calibration**

If a valid but inactivated product calibration is available in the Arc Module memory, the calibration status is reading "CP6 assigned" (corresponding to 0x10000000, see [Figure 2.7.4.1.1\)](#page-37-1), this stored product calibration can be restored or reactivated by writing command 0x04 to register 5340.

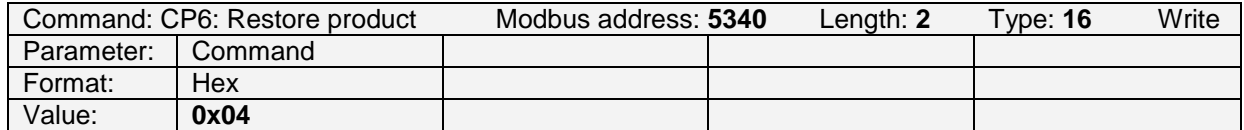

Figure 2.7.3.1.5.1: Example to restore an available product calibration from an active standard calibration. Writing command 0x04 (restore product calibration) to register 5340.

From now on the Arc Module is measuring using its prior CP6 product calibration. The Arc Module's calibration status (register 5318) will be reading 0x14000000 (corresponding to "CP6 assigned" and "CP6 active", see [Figure 2.7.4.1.1\)](#page-37-1) again.

If this command is performed without available product calibration in the Arc Module's memory the Arc Module will respond with a Modbus exception since this command is not valid.

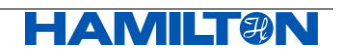

#### <span id="page-37-0"></span>**2.7.4 Reading the Calibration Status**

#### **2.7.4.1 Reading the Calibration Status of CP6**

A product calibration is not always successful. In order to analyze what has gone wrong, the calibration status register 5318 can be read.

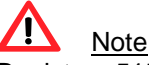

Registers 5158 and 5190 contain the same information!

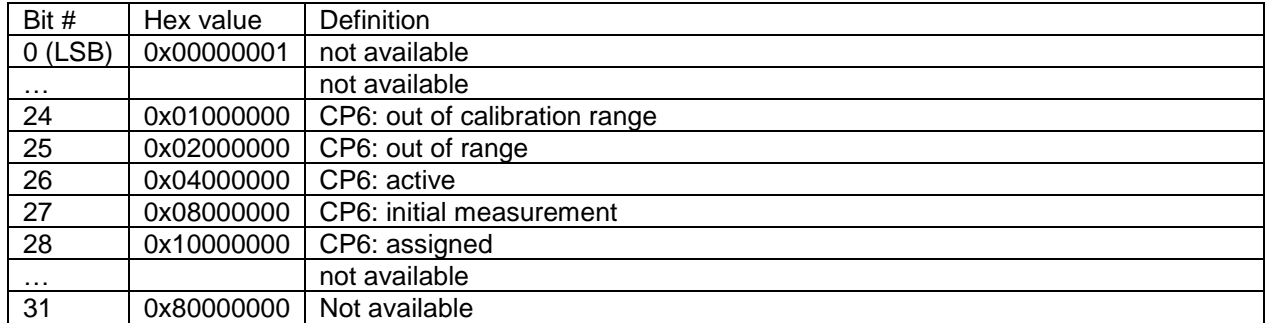

<span id="page-37-1"></span>Figure 2.7.4.1.1: Definition of the status for register 5318 (see [Figure 2.7.4.2.1\)](#page-37-2).

#### **2.7.4.2 Reading the Calibration Status of CP6 (Product Calibration)**

The calibration status and the current state of the product calibration process (CP6) is read in the calibration status register for CP6 (register 5318).

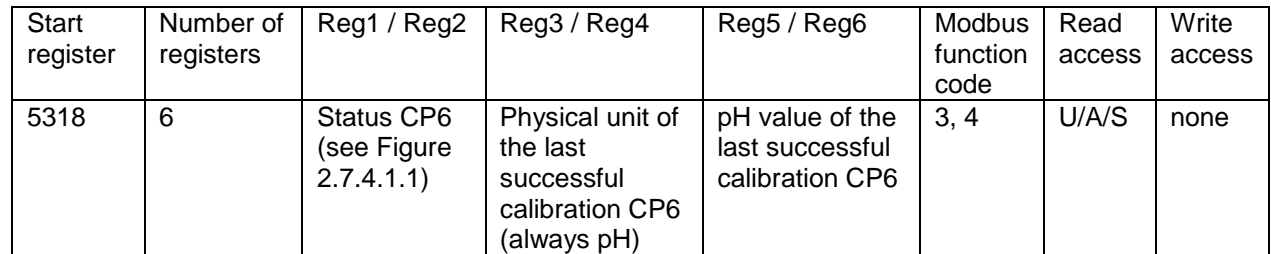

<span id="page-37-2"></span>Figure 2.7.4.2.1: Definition of register 5318 for CP6. For examples, see following chapters.

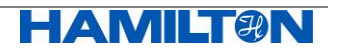

#### **2.7.4.2.1 Product calibration: Initial measurement**

Calibration status after initial measurement command under conditions outside the valid calibration range for CP6 (defined in register 5312):

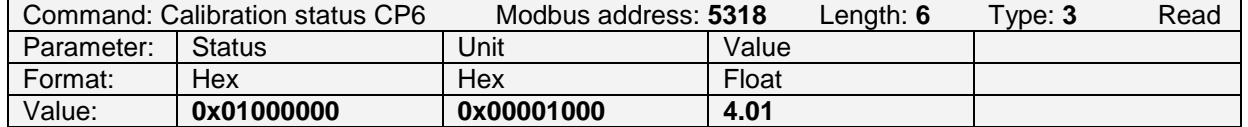

Figure 2.7.4.2.1.1: Example to read the calibration status of CP6 after having performed an initial measurement at CP6 under measurement conditions outside the calibration range for CP6. The status says: "CP6: out of calibration range" (0x01000000). The last successful calibration has been performed at pH 4.01. The initial measurement in this case was **not** successful. The Arc Module is still running on its prior stored calibration coefficients.

Calibration status after successful initial measurement:

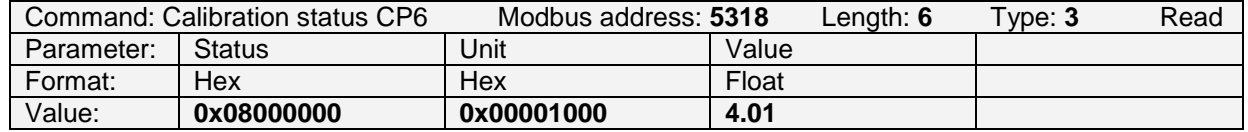

Figure 2.7.4.2.1.2: Example to read the calibration status of CP6 after having performed an initial measurement at CP6 under correct measurement conditions.

The status says: "CP6: initial measurement" (0x08000000). The last successful calibration has been performed at pH 4.01.

The initial measurement in this case was successful.

The Arc Module is still running on its prior stored calibration coefficients until a valid calibration value has been assigned to this initial measurement values.

#### **2.7.4.2.2 Product calibration: Assignment**

Calibration status after invalid assignment:

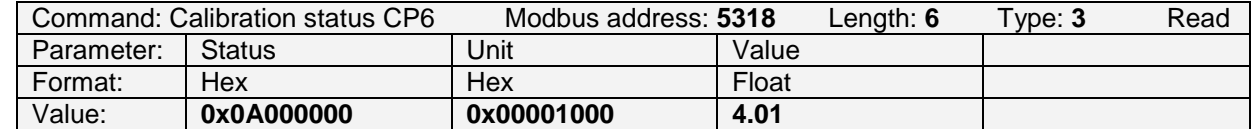

Figure 2.7.4.2.2.1: Example to read the calibration status of CP6 after having performed a valid initial measurement at CP6 and an invalid assignment.

The status says: "CP6: out of range" (0x02000000) and "CP6: initial measurement"

(0x08000000). The last successful calibration has been performed at pH 4.01

The initial measurement in this case is still valid and available for further assignment of a product calibration value. The here performed assignment was **not** successful. The Arc Module remains running on its prior stored calibration coefficients.

Calibration status after valid assignment:

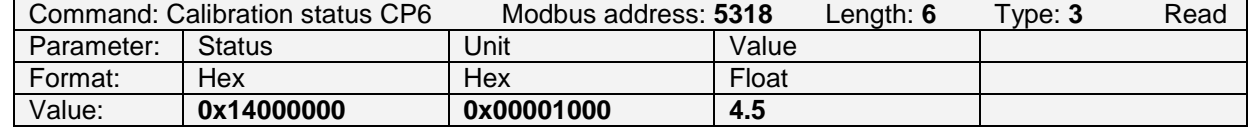

Figure 2.7.4.2.2.2: Example to read the calibration status of CP6 after having performed an initial measurement at CP6 and a valid assignment to pH 4.5.

The status says: "CP6: active" (0x04000000) and "CP6: assigned" (0x10000000). The last successful calibration corresponding to the here performed assignment has been performed at pH 4.5.

The here performed assignment was successful. The Arc Module is running using a valid product calibration.

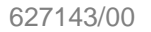

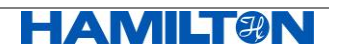

#### **2.7.4.2.3 Product calibration: Cancel**

Calibration status after cancelling an active product calibration:

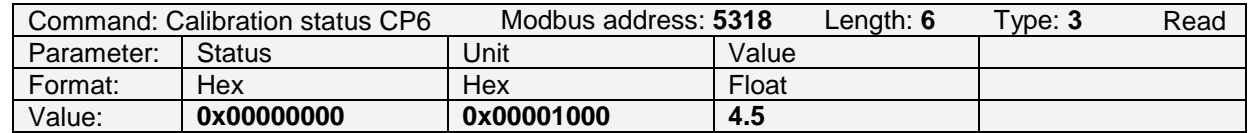

Figure 2.7.4.2.3.1: Example to read the calibration status of CP6 after having performed a cancel command at CP6.

The status reports no messages. The last successful calibration at CP6 has been performed at pH 4.5.

The Arc Module is running on prior stored calibration coefficients and no product calibration is stored.

#### **2.7.4.2.4 Product calibration: Restore standard calibration**

Calibration status after restoring a standard calibration from an active product calibration:

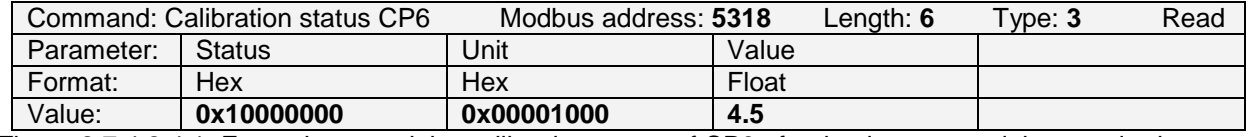

Figure 2.7.4.2.4.1: Example to read the calibration status of CP6 after having restored the standard calibration from an active product calibration (CP6).

The status says: "CP6 assigned" (0x10000000). The last successful calibration at CP6 has been performed at pH 4.5.

The Arc Module is running on prior stored calibration coefficients but a valid product calibration is still available in the Arc Module.

#### **2.7.4.2.5 Product calibration: Restore product calibration**

Calibration status after restoring an available product calibration from an active standard calibration:

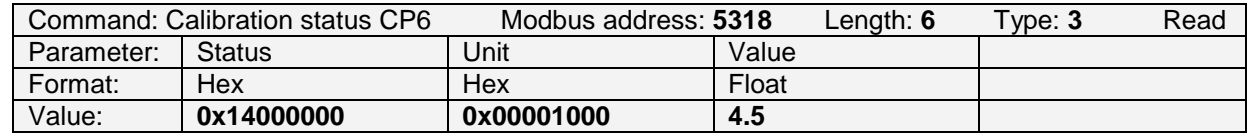

Figure 2.7.4.2.5.1: Example to read the calibration status of CP6 after having restored an available product calibration (CP6) based on the calibration coefficients.

The status says: "CP6: active" (0x04000000) and "CP6: assigned" (0x10000000). The last successful calibration corresponding to the here performed assignment has been performed at pH 4.5.

The Arc Module is running on a valid product calibration again.

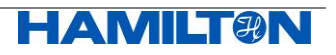

#### <span id="page-40-0"></span>**2.7.5 Currently active Calibration Parameters part 1**

In register 5324 (CP6) the currently active calibration parameters part 1 are stored. These register contain the values for temperature, number of calibrations and operating hour upon calibration.

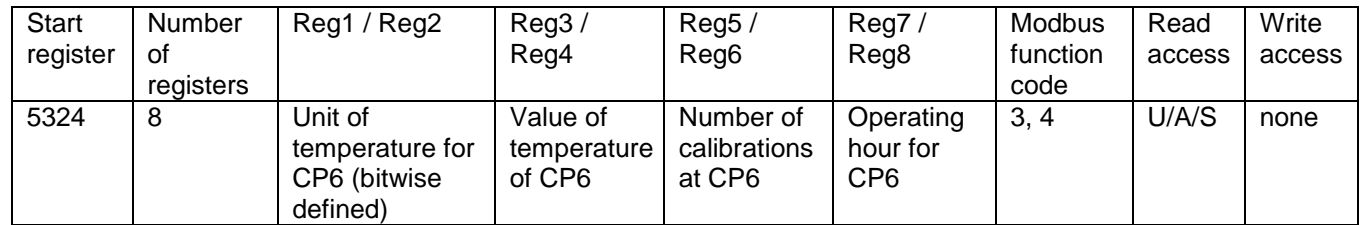

Figure 2.7.5.1: Definition of register 5324 for CP6.

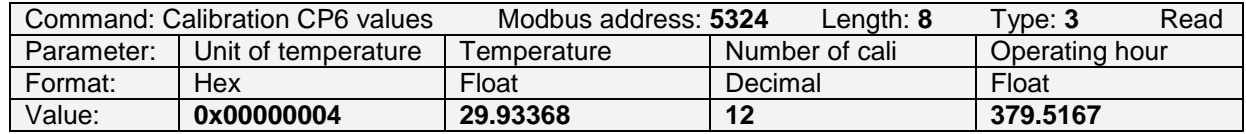

Figure 2.7.5.2: Example to read the calibration values 1 for CP6. The physical unit is °C (4), the temperature is 29.93 (°C), the number of calibrations at CP6 is 12 and the operating hour is 379.51 (h).

#### <span id="page-40-1"></span>**2.7.6 Currently active Calibration Parameters part 2**

Register 5332 (CP6) is not defined for Arc Module, as it documents atmospheric pressure and salinity used for dissolved oxygen Arc Sensors only.

#### <span id="page-40-2"></span>**2.7.7 Currently active Calibration Parameters part 3**

In register 5560 the pH value of the product, the electrical potential and the temperature upon calibration are stored.

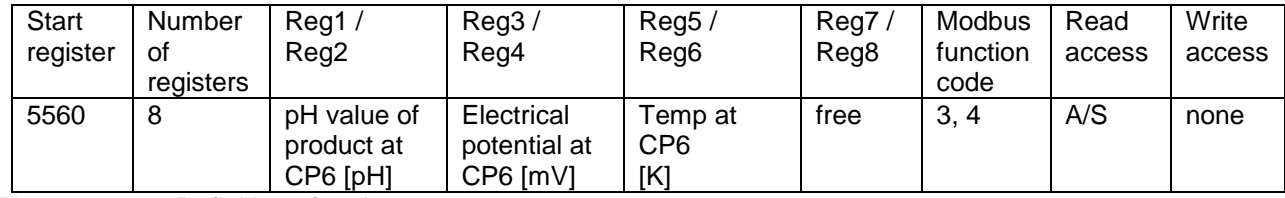

Figure 2.7.7.1: Definition of register 5560.

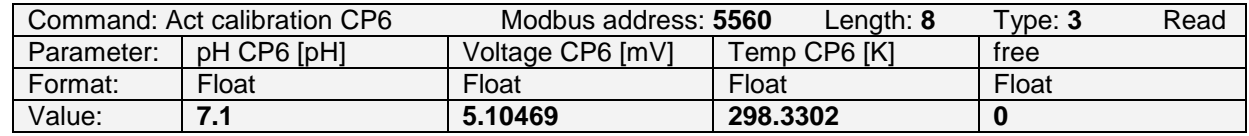

Figure 2.7.7.2: Example to read the actual calibration values of CP6.

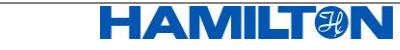

#### <span id="page-41-0"></span>**2.7.8 Currently active Calibration Parameters part 4**

The PMC1 (pH) calibration coefficient values can be read and written with register 5448. By entering the calibration coefficient values into the Arc Module via register 5448, the Arc Module returns an indication:

- 1.) Calibration coefficients are valid (within the limits):
	- The Arc Module will immediately use new calibration coefficients for the measurement. Furthermore, the status bit "Verify / Set Calibration Data" and an active product calibration are accordingly cancelled.
- 2.) Calibration coefficients are invalid in case that,
	- i. the calibration coefficients are out of limits,
	- ii. no sensor is plugged on the Arc Module,
	- iii. iii. incorrect OneFerm pH sensor is plugged on the Arc Module or
	- iv. a power up of the Arc Module was performed.

Furthermore, the prior valid calibration coefficients inside the Arc Module used for the measurement and the warning bit "Verify / Set Calibration Data" is immediately activated.

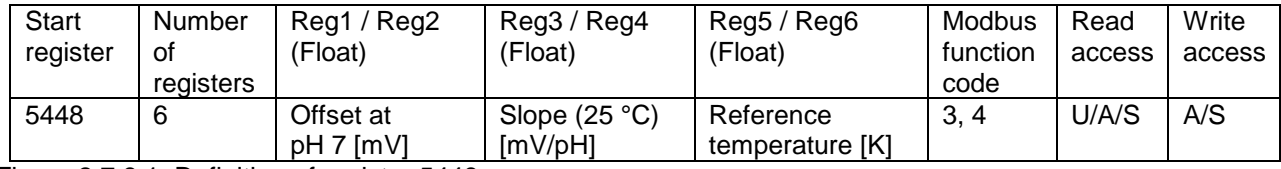

Figure 2.7.8.1: Definition of register 5448.

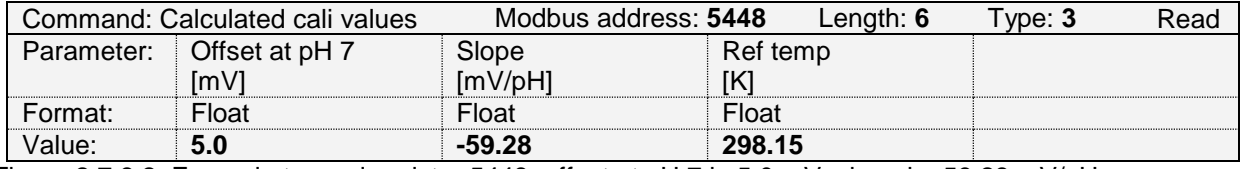

Figure 2.7.8.2: Example to read register 5448: offset at pH 7 is 5.0 mV; slope is -59.28 mV/pH; reference temperature is 298.15 K (=25°C)

For the PMC1 calibration coefficient values, register 5480 documents limits of offset at pH 7, slope and reference temperature.

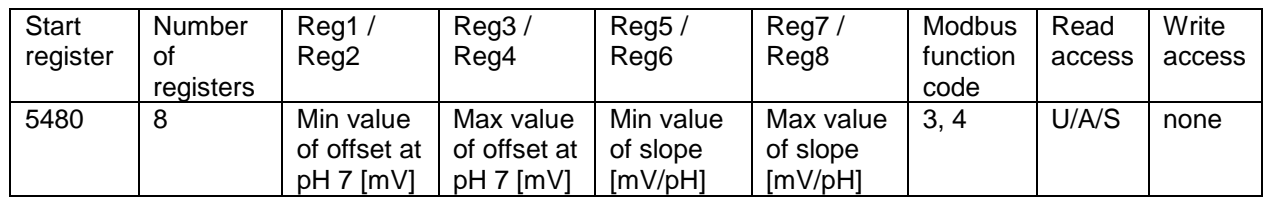

Figure 2.7.8.3: Definition of register 5480.

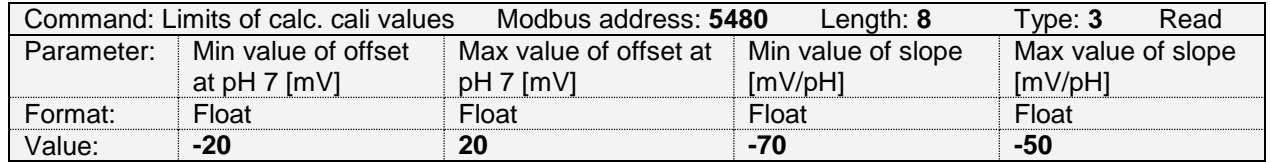

Figure 2.7.8.4: Example to read register 5480: Offset at pH 7 is allowed from -20 to +20 mV; slope is allowed from -70 to -50 mV/pH.

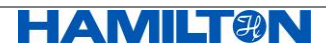

#### <span id="page-42-0"></span>**2.7.9 Currently active Calibration Parameters part 5**

In register 5342 the system time of the calibration is stored. Note: for CP6, the system time is set during the action "initial measurement".

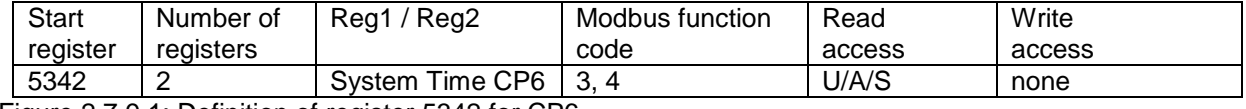

Figure 2.7.9.1: Definition of register 5342 for CP6.

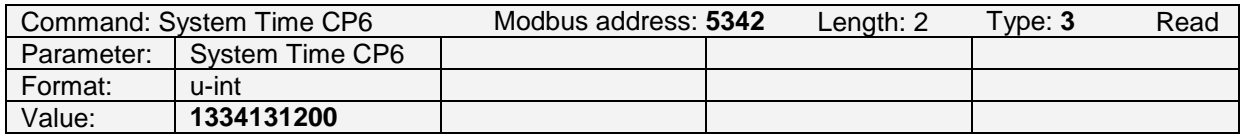

Figure 2.7.9.2: Example to read the system time of CP6. The initial measurement of the product calibration has been performed on April 11th 2012 at 8:00.

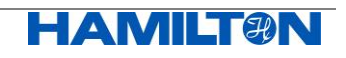

## <span id="page-43-0"></span>**2.8 Arc Module Status**

#### <span id="page-43-1"></span>**2.8.1 OneFerm pH Identification**

Arc Module and OneFerm pH sensor are separable. If connecting the Arc Module without the sensing element, the Arc Module provides a detecting mechanism:

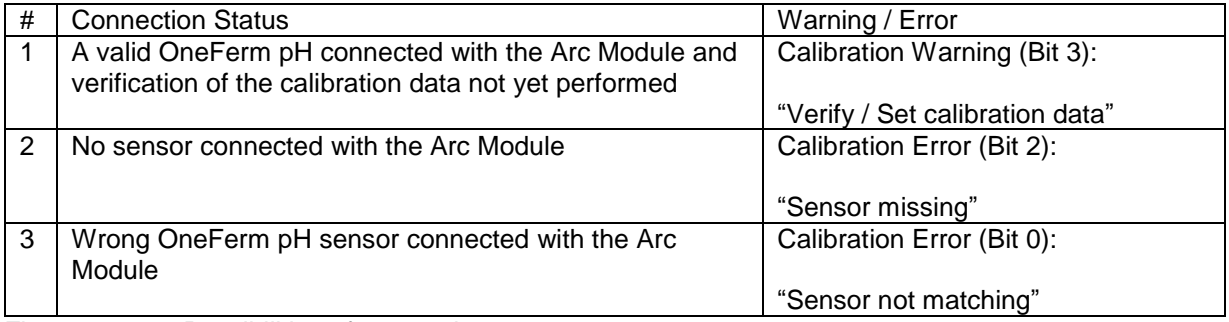

Figure 2.8.1.1: Possibilities of connection status

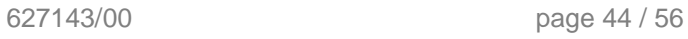

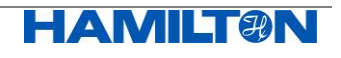

#### <span id="page-44-0"></span>**2.8.2 Temperature Ranges**

In registers 4608, 4612 and 4616 three different temperature ranges are defined:

- Operation in this range the Arc Module will work properly (current output, Modbus communication), except the measurement, which is stopped until the temperature is back in the measurement range. In this case the last value of measurement will be frozen and sent to analog interfaces.
- Measurement in this range the Arc Module is able to measure.
- Calibration in this range the Arc Module can be calibrated.

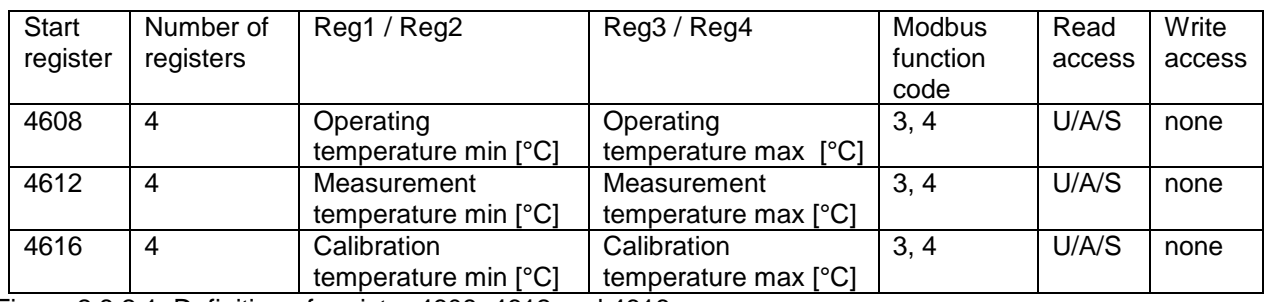

Figure 2.8.2.1: Definition of register 4608, 4612 and 4616.

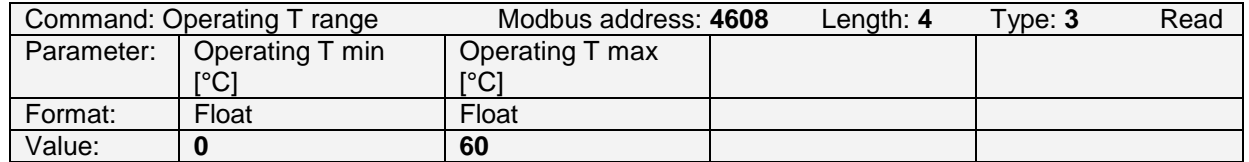

Figure 2.8.2.2: Example to read the operating temperature values min and max.

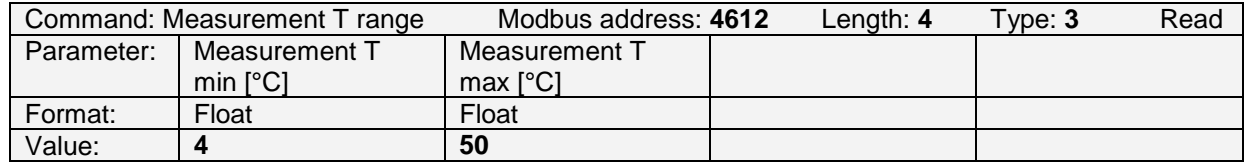

Figure 2.8.2.3: Example to read the measurement temperature values min and max.

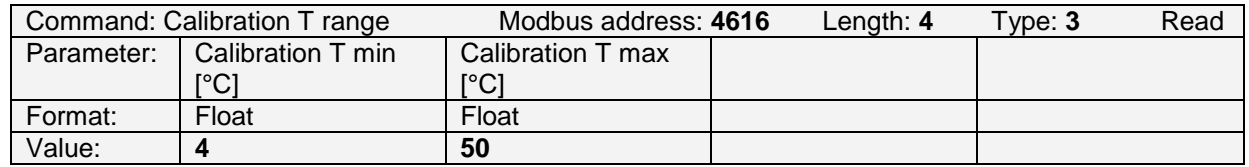

Figure 2.8.2.4: Example to read the calibration temperature values min and max.

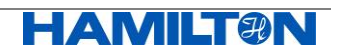

#### <span id="page-45-0"></span>**2.8.3 Operating Hours, Counters and System Time**

In register 4676 are stored:

- total operating hours
- operating hours above max measurement temperature (see chapter [2.8.2\)](#page-44-0)
- the operating hours above max operating temperature (see chapter [2.8.2\)](#page-44-0)

In register 4682 are stored:

- number of power ups
- number of watchdog resets
- number of writing cycles to the Arc Module's flash memory

In register 8232 is stored:

the system time counter:

When the Arc Module is powered up, the system time is set to 0. A value between 0 and 2<sup>32</sup> can be written into this register. From this value, the Arc Module increments this value every second.

We recommend to use as base date the so-called UNIX timestamp (hint:

www.epochconverter.com) which starts at 1<sup>st</sup> of January 1970 GMT. When a calibration is performed the system time value will be copied to the register 5342 for CP6 (after the action "initial measurement"). With this copied value, the absolute time of calibration can be recovered, even if the Arc Module has powered down in the meantime.

Be sure to update this register if needed after every power up of the Arc Module.

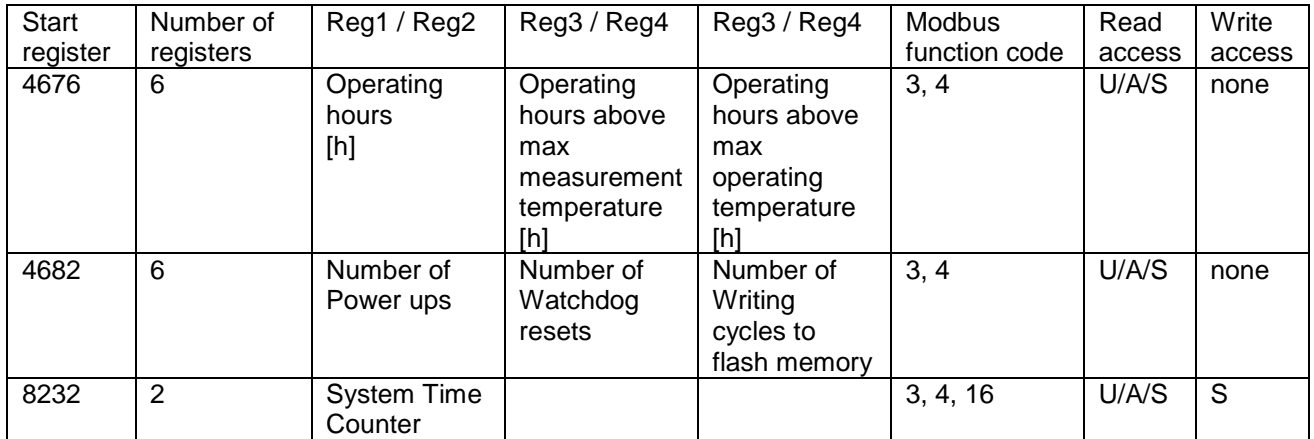

Figure 2.8.3.1: Definition of register 4676, 4682 and 8232.

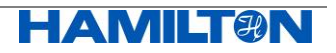

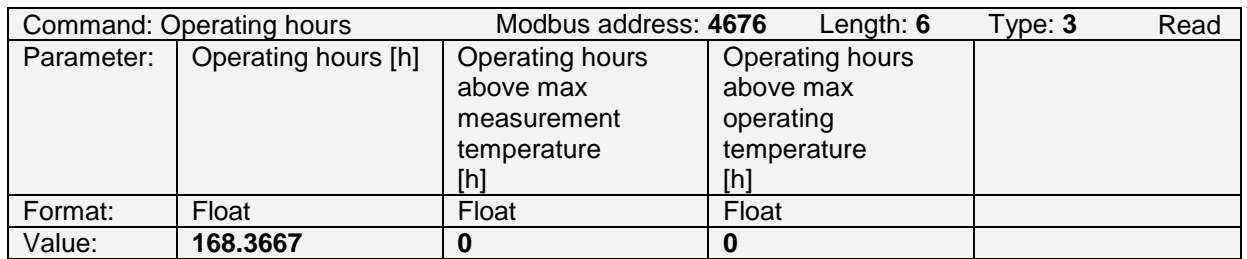

Figure 2.8.3.2: Example to read the total operating hours, the operating hours above the max measurement temperature and the operating hours above the max operating temperature.

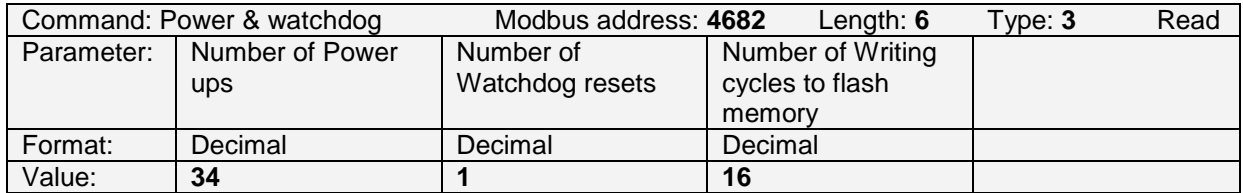

Figure 2.8.3.3: Example to read the number of power ups, the number of watchdog resets and the number of writing cycles to flash memory.

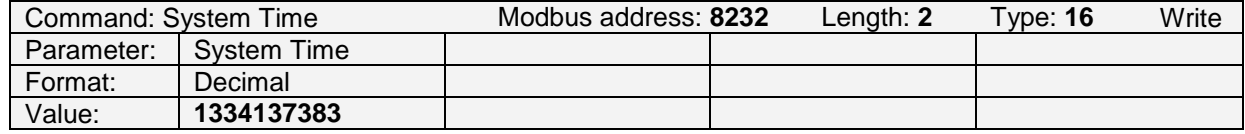

Figure 2.8.3.4: Example to write the system time into the Arc Module. On the basis of January 1st 1970, this value represents the 11th of April 2012 at 09:43:03.

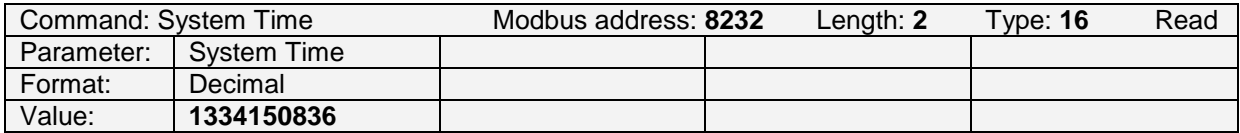

Figure 2.8.3.5: Example to read the system time into the Arc Module. On the basis of January 1st 1970, this value represents the 11th of April 2012 at 13:27:16. Note:

Accuracy of the system time, if not updated by the operator: The deviation of the system time is less than one minute per 24h.

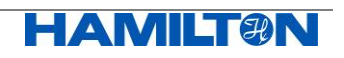

#### <span id="page-47-0"></span>**2.8.4 Warnings**

A "Warning" is a notification message which still allows further functioning of the system. This message alerts the operator of a possible problem that could lead to uncertain results.

#### **2.8.4.1 Currently Active Warnings**

The currently active warnings are stored in register 4736.

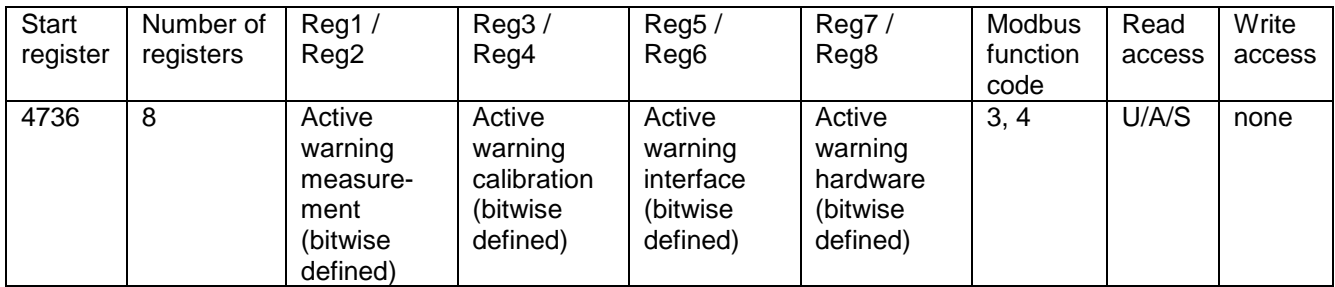

Figure 2.8.4.1.1: Definition of register 4736 (see chapter [2.8.4.3\)](#page-47-1)

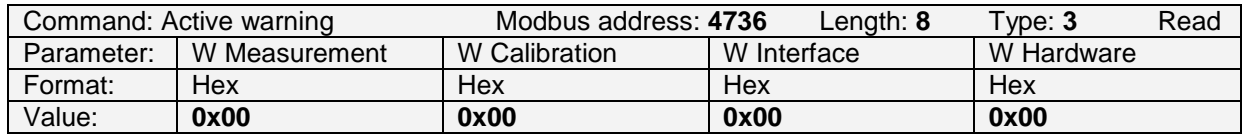

Figure 2.8.4.1.2: Example to read the currently active warnings.

#### **2.8.4.2 History of Warnings**

The history of warnings is not implemented in Arc Module.

#### <span id="page-47-1"></span>**2.8.4.3 Definition of Warnings**

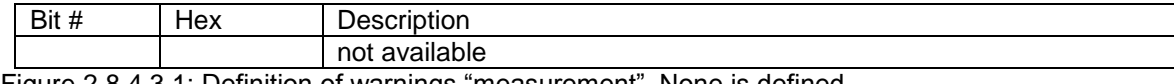

Figure 2.8.4.3.1: Definition of warnings "measurement". None is defined.

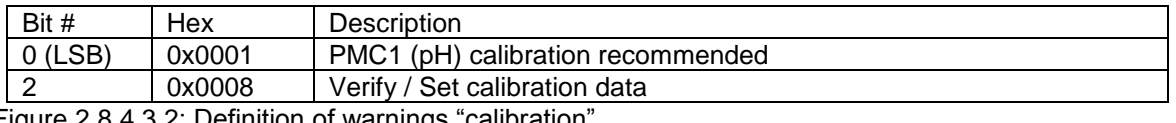

Figure 2.8.4.3.2: Definition of warnings "calibration".

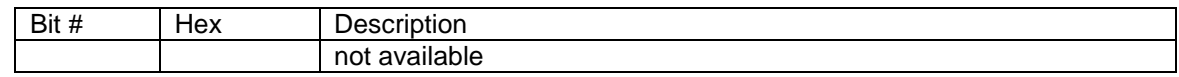

Figure 2.8.4.3.3: Definition of warnings "interface". None is defined.

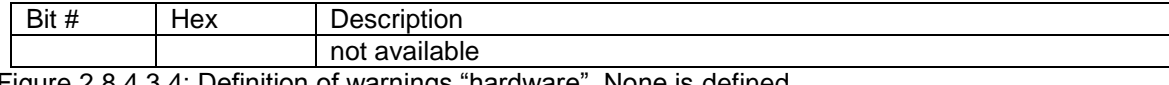

Figure 2.8.4.3.4: Definition of warnings "hardware". None is defined.

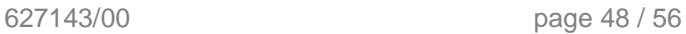

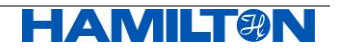

#### <span id="page-48-0"></span>**2.8.5 Errors**

An "Error" message indicates a serious problem of the Arc Module which does not allow further proper functioning. This problem must be solved.

#### **2.8.5.1 Currently Active Errors**

The currently active errors are stored in register 4800.

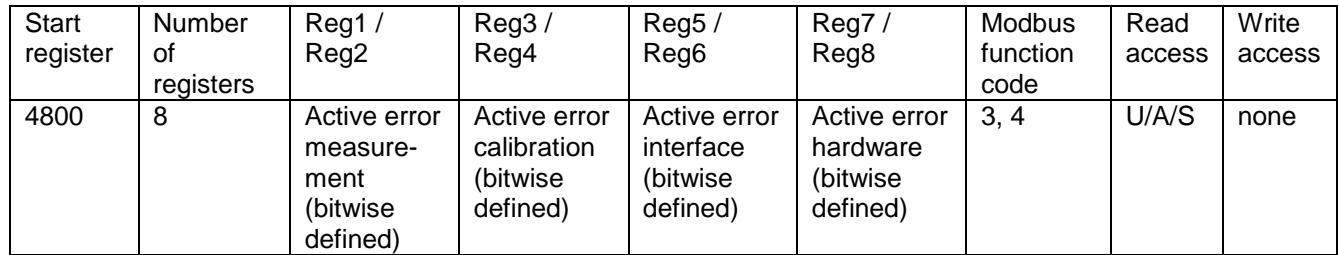

Figure 2.8.5.1.1: Definition of register 4800 (see chapter [2.8.5.3\)](#page-49-1)

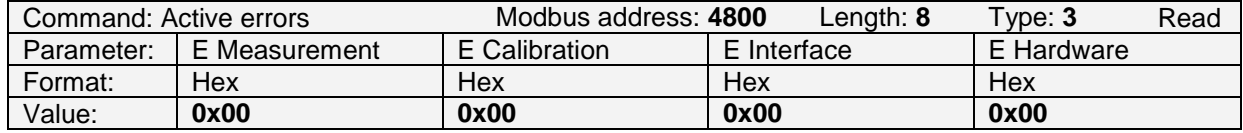

Figure 2.8.5.1.2: Example to read the currently active Arc Module.

#### **2.8.5.2 History of Errors**

The history of errors is not implemented in Arc Module.

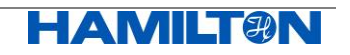

#### <span id="page-49-1"></span>**2.8.5.3 Definition of Errors**

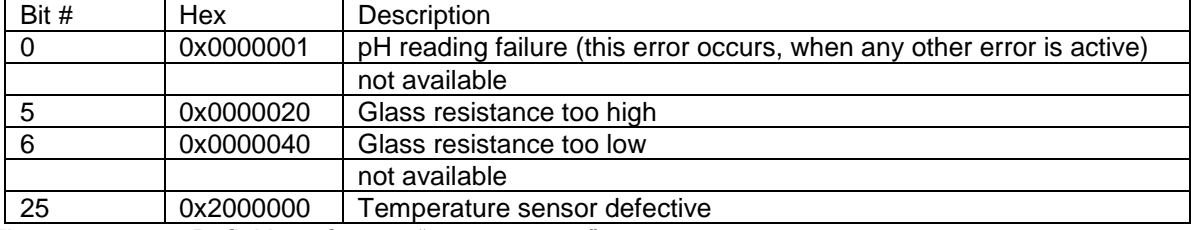

Figure 2.8.5.3.1: Definition of errors "measurement".

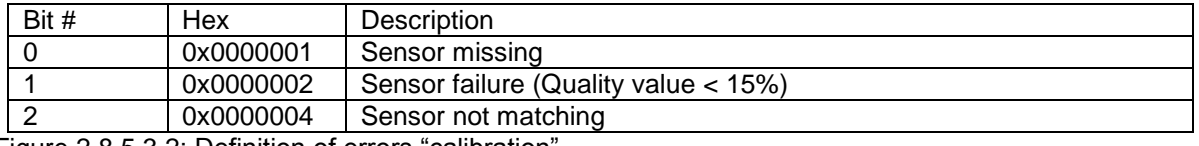

Figure 2.8.5.3.2: Definition of errors "calibration".

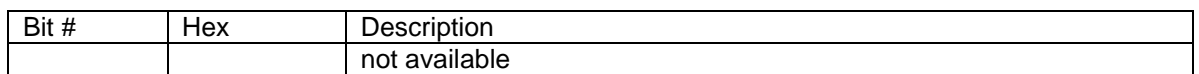

Figure 2.8.5.3.3: Definition of errors "interface". None is defined.

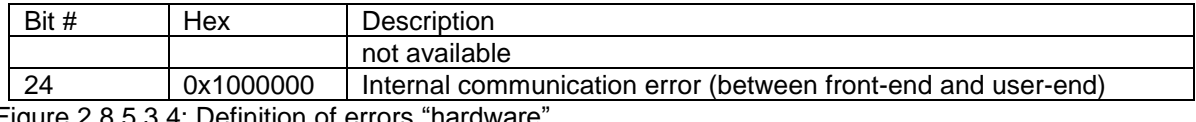

Figure 2.8.5.3.4: Definition of errors "hardware".

#### <span id="page-49-0"></span>**2.8.6 Reading the OneFerm pH Sensor's Quality Indicator**

In register 4872 the OneFerm pH sensor's quality indicator (0-100%) is given.

The quality indicator is influenced by:

- Offset after Product Calibration (quality indicator set to 0-100%)
- Warning "Verify / Set Calibration Data" (sets immediately quality indicator to 30%)
- Errors (set immediately quality indicator to 0%)

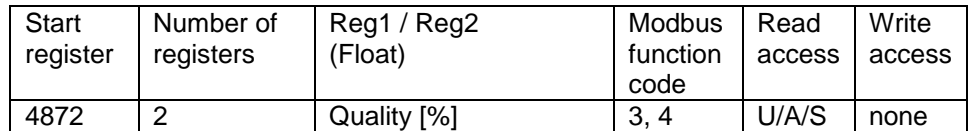

Figure 2.8.6.1: Definition of register 4872.

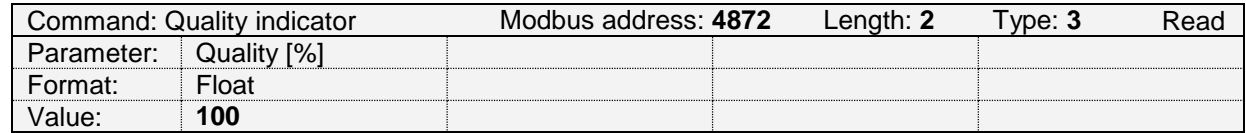

Figure 2.8.6.2: Example to read the quality indicator.

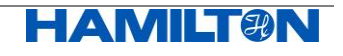

## <span id="page-50-0"></span>**2.9 Identification and Information**

#### <span id="page-50-1"></span>**2.9.1 General Information**

General information about the Arc Module is available as shown in the figure below.

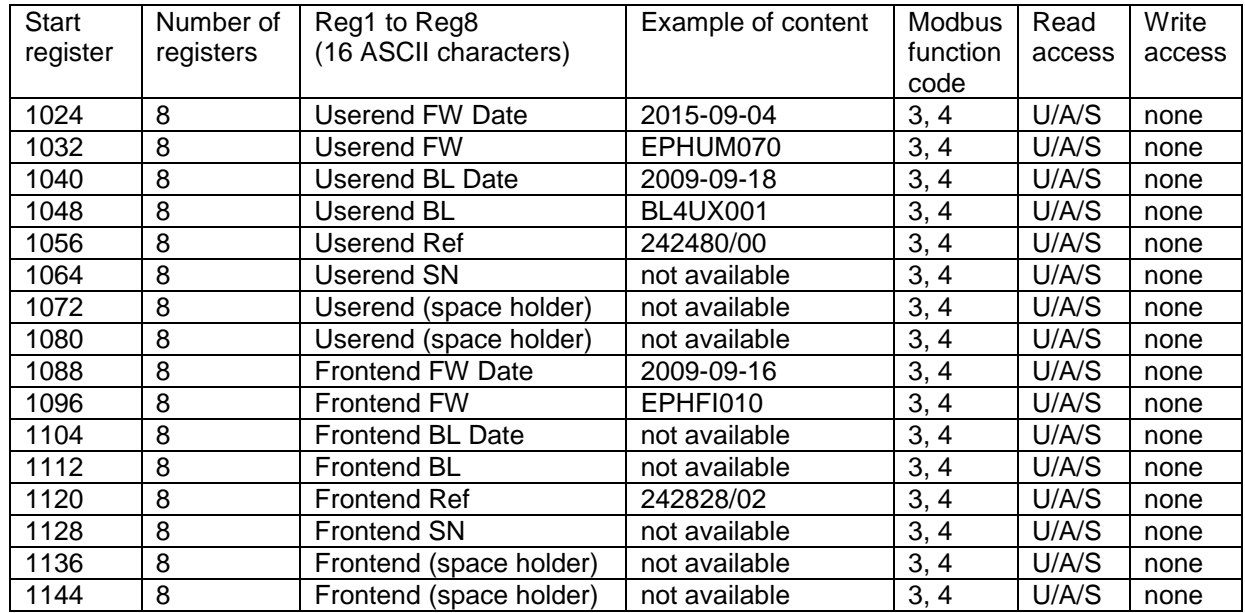

Figure 2.9.1.1: Definition of registers containing read-only Arc Module information.

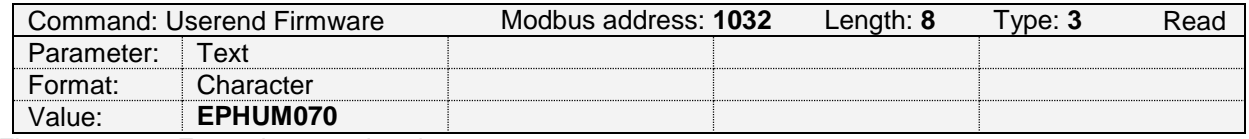

Figure 2.9.1.2: Example to read register 1032.

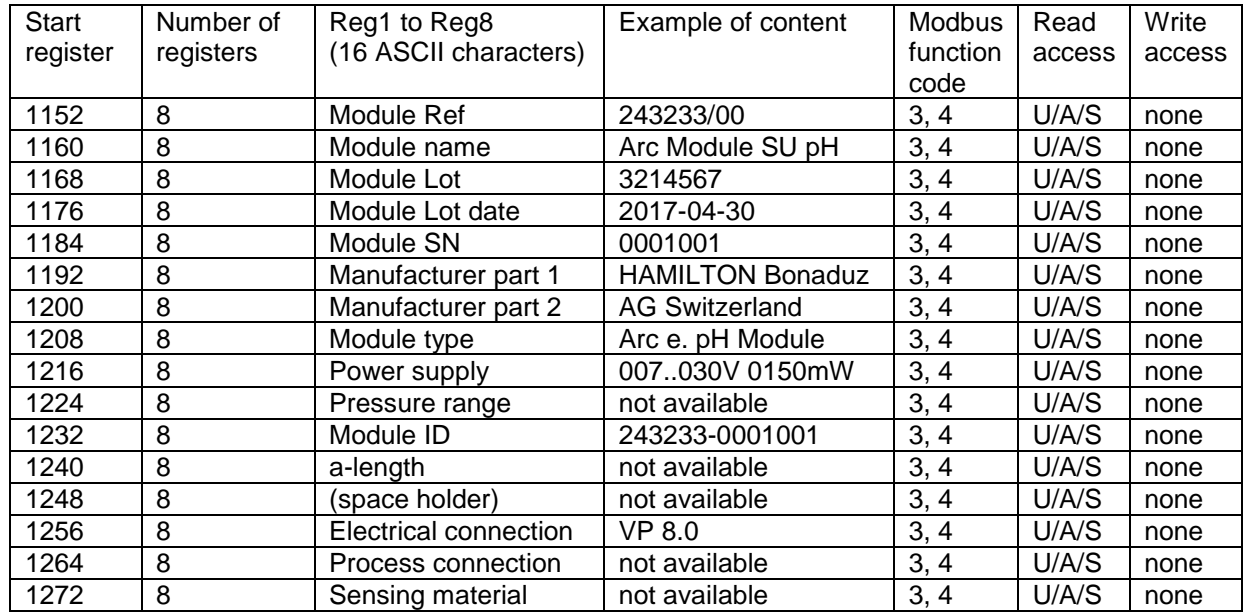

## <span id="page-51-0"></span>**2.9.2 Arc Module Identification**

Figure 2.9.2.1: Definition of registers containing Arc Module identification.

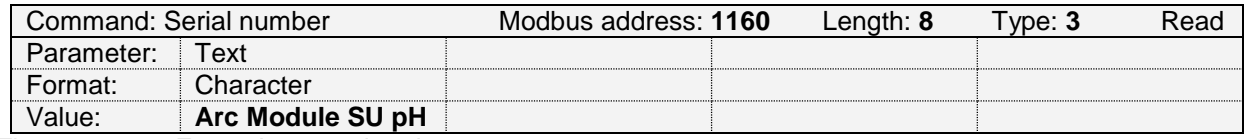

Figure 2.9.2.2: Example to read register 1160.

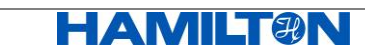

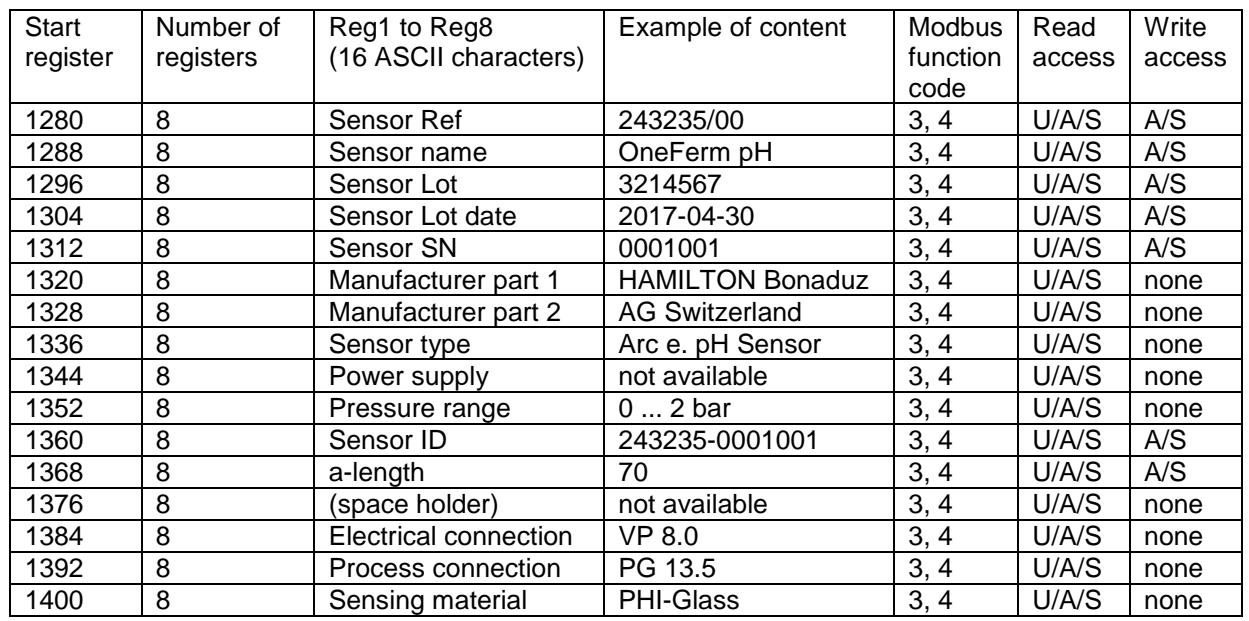

#### <span id="page-52-0"></span>**2.9.3 OneFerm pH Sensor Identification**

Figure 2.9.3.1: Definition of registers containing OneFerm pH sensor identification.

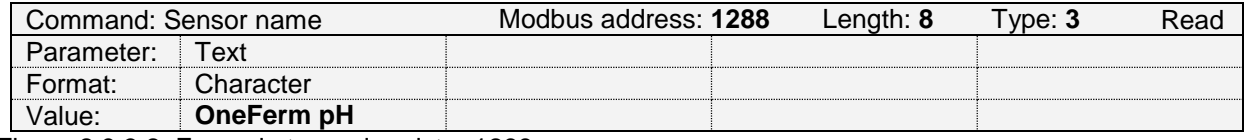

Figure 2.9.3.2: Example to read register 1288.

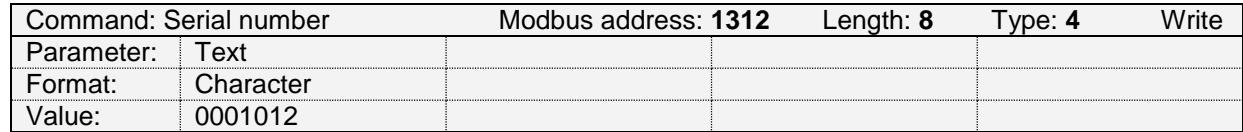

Figure 2.9.3.3: Example to write register 1312.

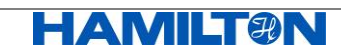

#### <span id="page-53-0"></span>**2.9.4 Free User Memory Space**

These registers can be used to store any customer specific information in the Arc Module. There are different registers which can be read by everybody, but only specific operators can write them.

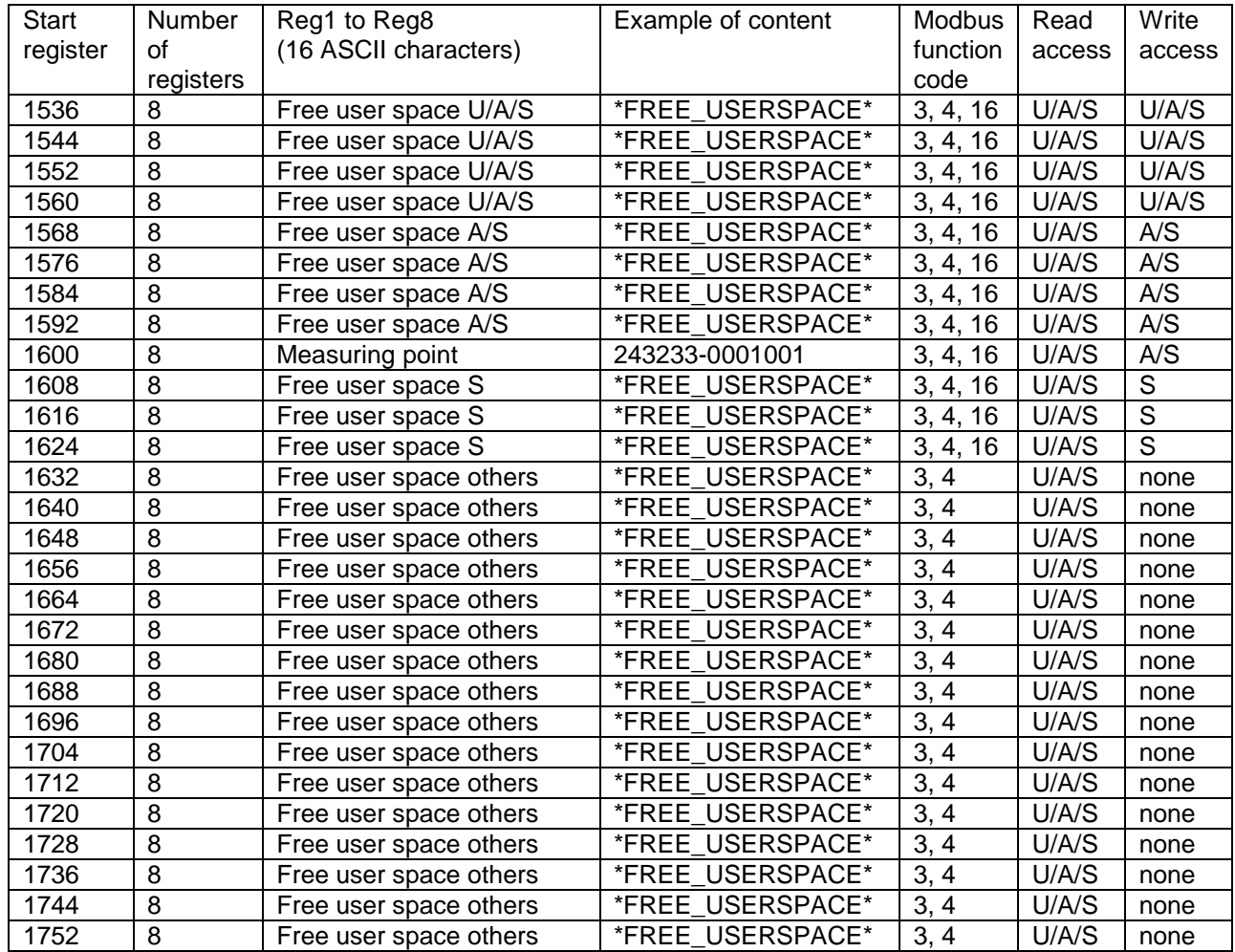

<span id="page-53-1"></span>Figure 2.9.4.1: Definition of registers containing user information. An important register is 1600, as it is the description of the measuring point. Among other information, this register identifies individual Arc Modules displayed on the Arc Air App.

## Attention:

The Free User Memory Space is located in a memory, which allows in total max 10'000 write operations.

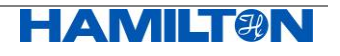

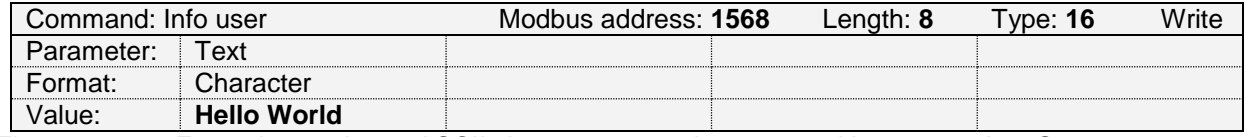

Figure 2.9.4.2: Example to write 16 ASCII characters to register 1568 with operator A or S.

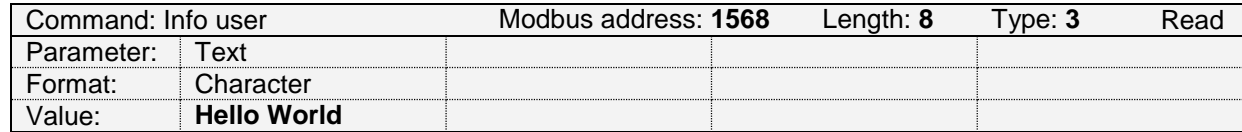

Figure 2.9.4.3: Example to read the register 1568 (written in [Figure 2.9.4.1\)](#page-53-1).

#### <span id="page-54-0"></span>**2.10 System Commands**

#### <span id="page-54-1"></span>**2.10.1 Recall Arc Module's Factory Settings**

Using register 8192 you can recall the Arc Module's manufacturer values (interfaces, calibration data and passwords). By sending the recall value "911", all configuration values will be set to default.

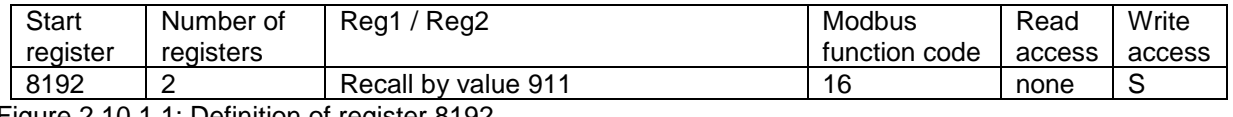

Figure 2.10.1.1: Definition of register 8192.

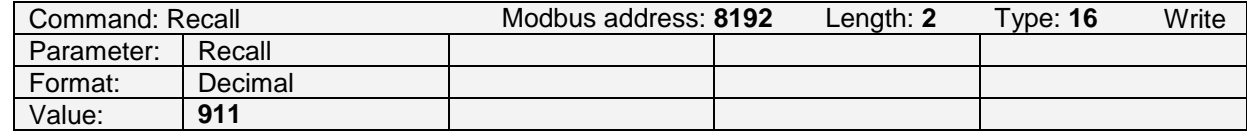

Figure 2.10.1.2: Example to write the restore command.

## <span id="page-54-2"></span>**3 Abbreviations**

- AO Analog Output Interface
- CP Calibration Point<br>
ECS Electrochemical
- Electrochemical Sensor Interface
- PMC Primary Measurement Channel
- SMC Secondary Measurement Channel
- SU Single Use

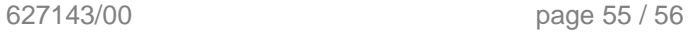

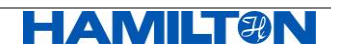

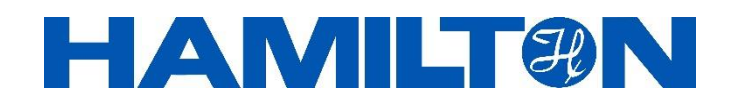

Hamilton Bonaduz AG Via Crusch 8 CH-7402 Bonaduz **Switzerland** 

Tel. +41 58 610 10 10 Fax +41 58 610 00 10

contact.pa.ch@hamilton.ch 31. August 2017 www.hamiltoncompany.com

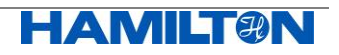